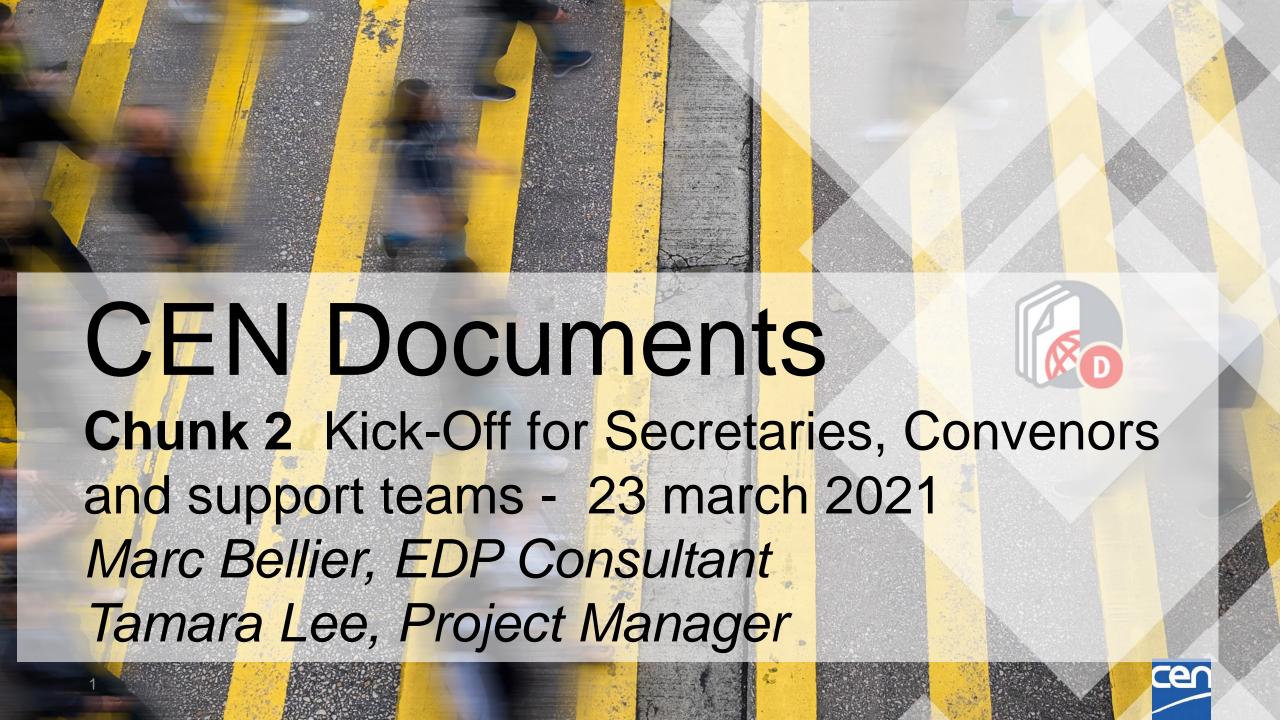

## Agenda

- 1. Planning
- 2. General Information
- 3. Access
  - 3.1 Access CEN Documents
  - 3.2 Who has access to CEN Documents

#### 4. Navigation

- 4.1 Navigation
- 4.2 Library & Committee documents
- 4.3 Document preview
- 4.4 Member list

#### 5. Search & Download

- 5.1 Committee search
- 5.2 Global search
- 5.3 Save search
- 5.4 Content search
- 5.5 Zip & Download

#### 6. Manage documents

- 6.1 Create a document
- 6.2 Update/delete a document
- 6.3 Bulk upload
- 6.4 Actions on Documents
- 6.5 Clipboard
- 6.6 Notify Documents
- 6.7 Replace/withdraw a document
- 7. Member upload area & administration folder
- 8. eCommittees vs CEN Documents
- 9. Summary CEN vs ISO Documents
- 10. Support & help
- 11. Next Steps

**Questions & Answers** 

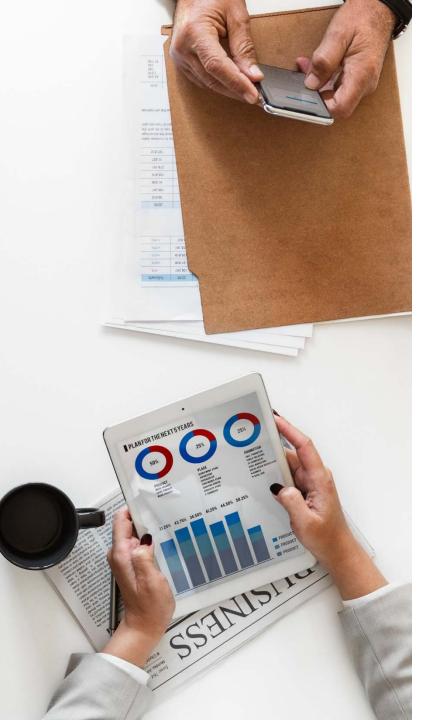

## Project goal

Replace CEN eCommittees ensuring integrity and traceability of documents

Streamline User Experience by

- simplifying the search, access and management of content
- > providing a modern, coherent User Interface
- offering a harmonized environment between CEN and ISO
- > reinforcing integration -> other CEN services

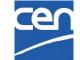

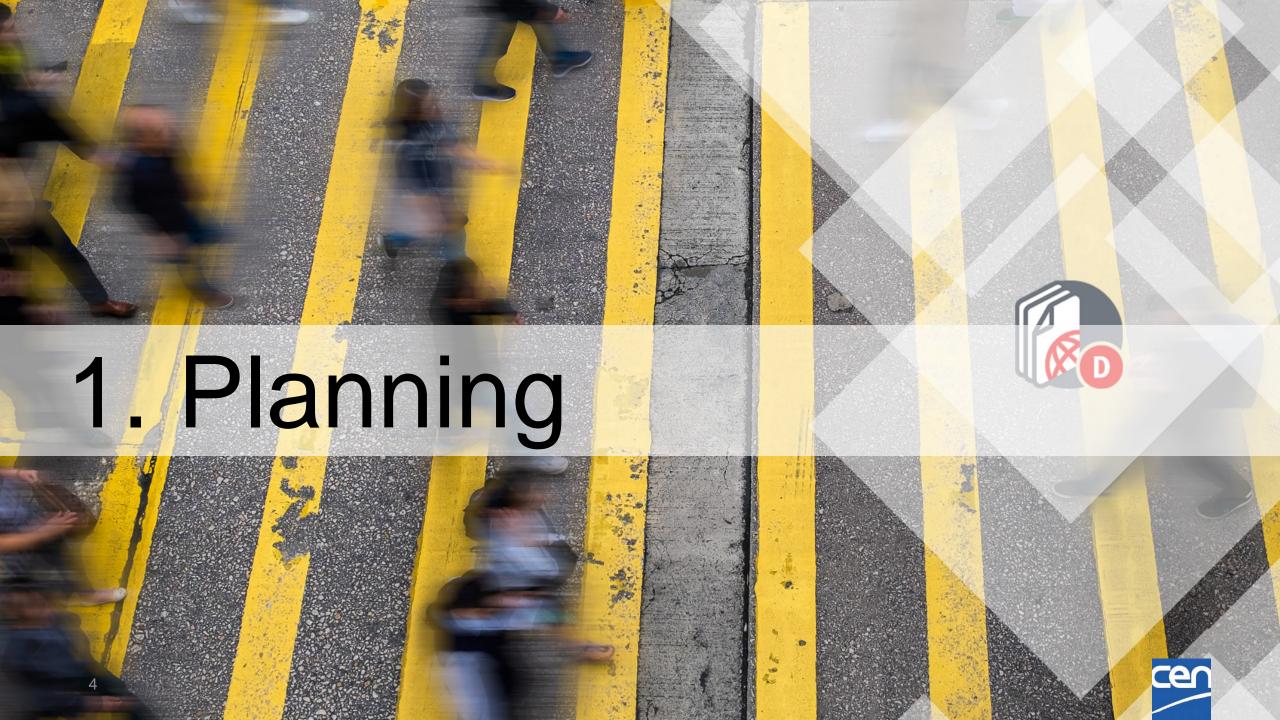

## Project update (ISO)

### Selection of the New environment (2019):

NUXEO will replace Opentext Content Server (LiveLink)

### Design phase:

User-centric approach with a user group (CMs and experts)

### **ISO Pilot (**Jan.-Aug. 2020) :

~ 500 committees using ISO Documents and sharing their feedback.

### **ISO On-Boarding** (Q3/Q4 2020):

All ISO committees migrated in 3 chunks:

September, October and November 2020

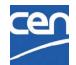

## Project update (CEN)

### **Guiding Principle:**

- Align software as much as possible on ISO version
- (Shared servers with 2 tenants, shared code base, shared interface,...)

### **CEN version Analysis and Testing** (Q3/Q4 2020)

- CEN Documents version tested and integrated with ISO environment
- CEN specifics mostly handled in configuration parameters

### CEN Pilot (Jan-Feb. 2021)

- 2021-01-19: Pilot Launched
- 2021-02-15 → 26 : Feedback analysis + Bug corrections ...

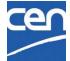

## Planning: On-boarding in 3 Chunks

### **CEN Committee On-Boarding (~ 2060 Groups in Three Chunks)**

- 2021-02-02: ISO, DIN and AFNOR confirmed feasibility in accordance with timing
- 2021-02-08: Chunk list sent to all CEN TC Secretaries
- 2021-02-18: Deadline for possible chunk change requests

### Chunk 1 : 673 (162 TC, 8 SC, 503 WG) → 551 (123 TCs, 7 SCs, 423 WGs)

- 2021-03-02 : Kick-Off Webinar
- 2021-03-09: Launch Date 
   Document Freeze!

### Chunk 2: 628 (~ 114 TCs, 8 SCs, 506 WGs) → 569 (92 TCs, 6 SCs, 471 WGs)

- 2021-03-23: Kick-Off Webinar
- 2021-03-30 : Launch Date → Document Freeze !

### Chunk 3: 742 (~ 152 TCs, 44 SCs, 546 WGs) →

- 2021-04-22/27: Kick-Off Webinar
- 2021-05-04: Launch Date → Document Freeze!

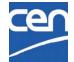

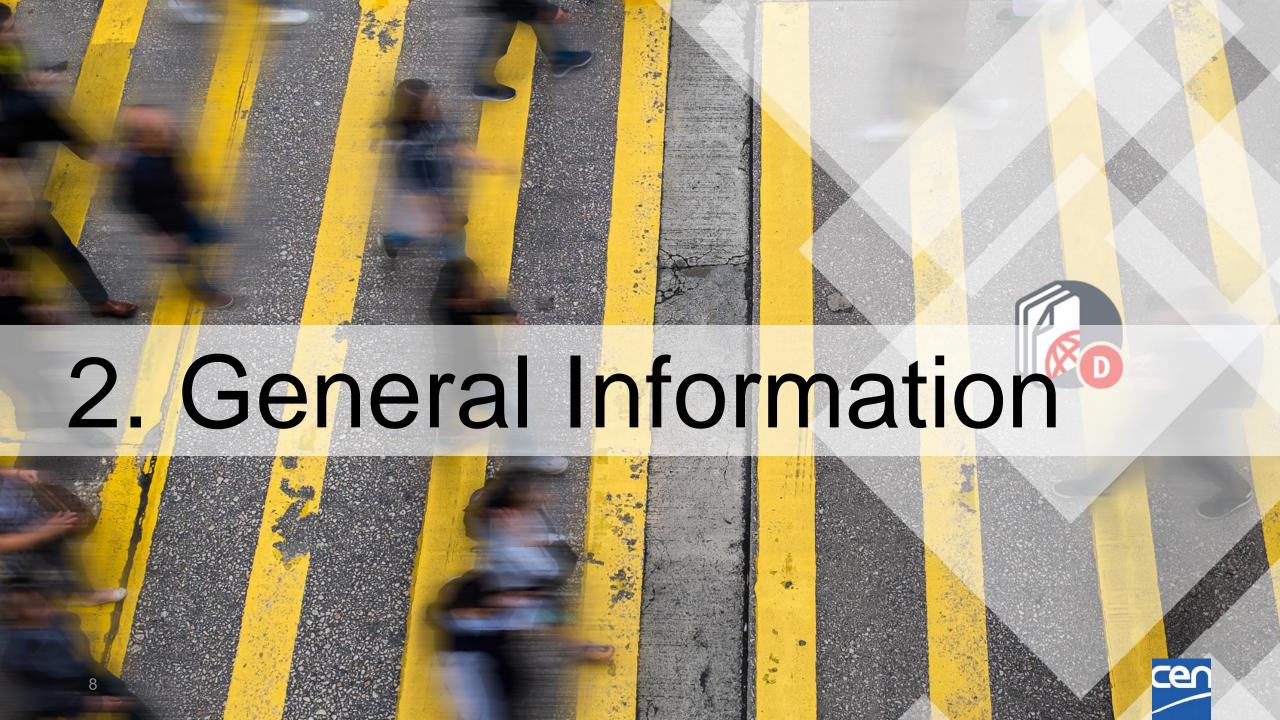

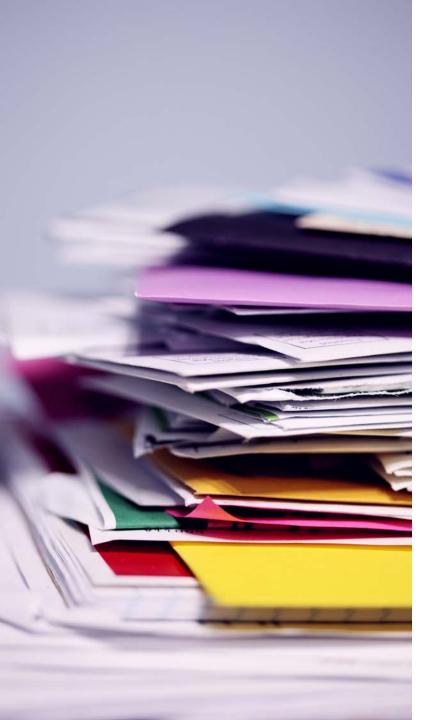

## Document migration

- Initial plan = migrate full TC structures and their children SC and WG with all their documents to CEN Documents
- End February : AFNOR servers unavailable
- → Chunk 1 : All AFNOR Committees excluded
- → Chunk 2 : Includes AFNOR committees <u>hosted on CENTC</u> selected for Chunks 1 and 2
- Documents of <u>Non-migrated</u> groups (= Chunk 3 and AFNOR hosted Committees) will still have to be accessed via eCommittees

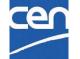

## Initial Plan: Chunk 1 and 2 Structures

## TC A ( D SC<sub>b</sub> SC a WG 1 **WG 1** WG 2 **WG 1** WG 2

# Other Committees (Chunk 3)

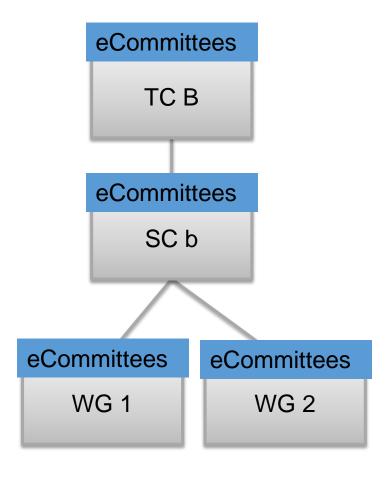

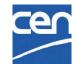

## Reality: Chunk 1 and 2 Structures

### TC A **eCommittees** ( D **WG 1** SC b SC a (AFNOR) **eCommittees eCommittees ® □** W 2 WG 1 WG 2 **WG 1** (AFNOR) (AFNOR)

# Other Committees (Chunk 3)

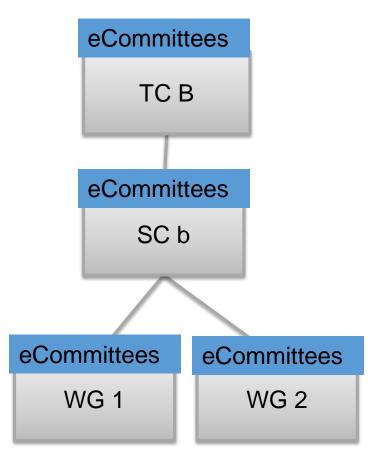

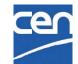

# Reality: Chunk 1 and 2 Structures

#### **eCommittees** TC A (AFNOR) **eCommittees** ( D SC b **WG 1** SC a (AFNOR) **eCommittees eCommittees** ( D WG 2 WG 1 WG 2 **WG 1** (AFNOR) (AFNOR)

# Other Committees (Chunk 3)

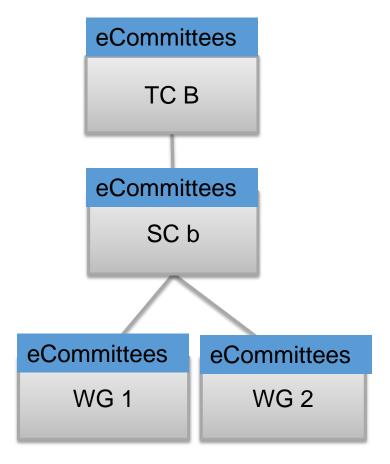

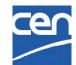

## Library folders : Cen Docs ← eCommittees

| Title ↑                     | Modified 1 | CEN Documents      | eCommittees               |
|-----------------------------|------------|--------------------|---------------------------|
|                             |            | Administration     | 00. Secretariat workspace |
| Administration (restricted) | 2019-12-05 | (restricted)       |                           |
|                             |            | General            | 02. General committee     |
| General                     | 2019-12-05 |                    | documents                 |
| Meetings                    | 2019-12-05 | Meetings           | 03. Meetings              |
| Resolutions                 | 2019-12-05 | Decisions          | NEW (not in WGs)          |
|                             |            | Projects           | 04. Projects              |
| Projects                    | 2019-12-05 | Member upload area | 05. Drop-in box for       |
| Member upload area          | 2019-12-05 |                    | members                   |
|                             |            | Mail archive       | NEW                       |
| Mail archive                | 2019-12-05 |                    |                           |

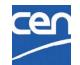

## What content to expect?

- All documents and N-documents and all subfolders
  - ✓ N-Docs : Regardless of Status (Uploaded, Notified, Reserved, ...)
  - DIN hosted Committees : Only Notified N-Docs
    - → Notify before Migration!

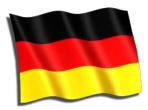

- ✓ All mail archive (email to members and N-document notifications)
- Public documents (folder 01): these documents will be migrated to Subfolder 'Reference Documents' under 'Administration' (difference with ISO)
- ☑ Other object types (shortcuts, URLs, forum threads and messages etc...) will not be migrated

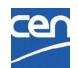

## Other considerations:

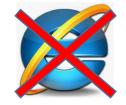

Internet Explorer NOT supported

↓ → Use Chrome, Firefox, Edge, ...

Committees currently hosted at AFNOR & DIN will now be managed within CEN Documents

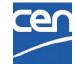

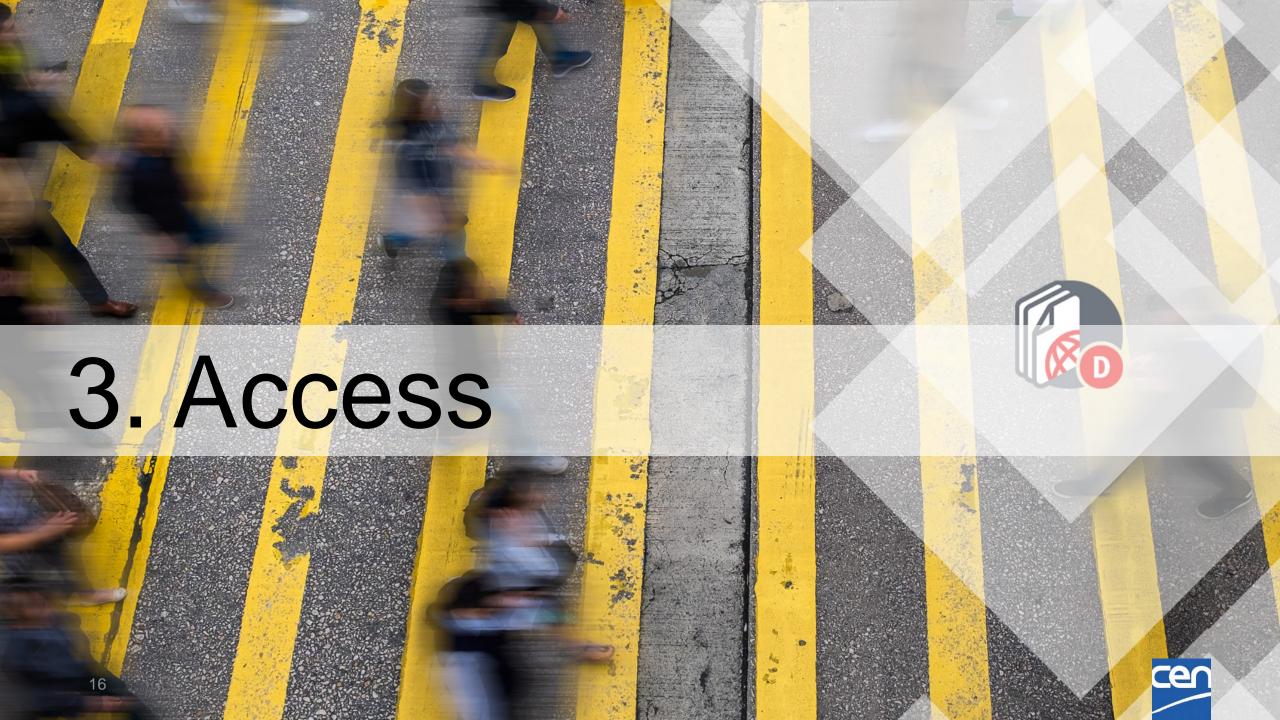

## Access:

- Direct Link to Homepage : <a href="https://sd.cen.eu/documents/ui/#!/home">https://sd.cen.eu/documents/ui/#!/home</a>
- During Chunk 1 and Chunk 2, the CEN Application Portal still points to the Content Server.
   CEN documents can be accessed via the home page of the Committee in eCommittees:

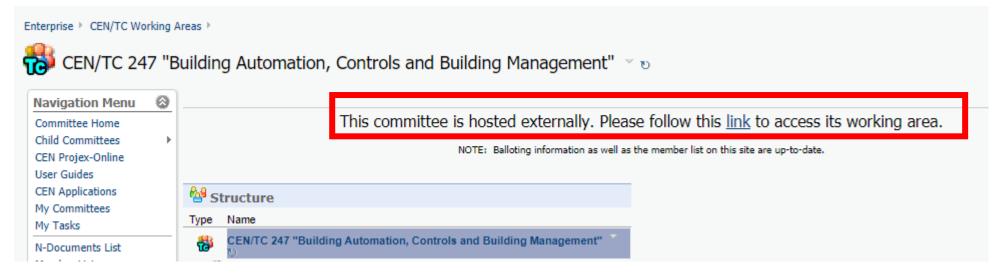

 When all Committees are migrated to 'CEN Documents', CEN Application Portal will be updated and 'Documents' will point to the new environment.

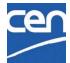

### Who has Access?

- same rules as in eCommittees :
- ✓ Manager roles [R/W]: Secretaries, Convenors, Support Teams, ...
- ✓ Contributor roles [R]: Committee Members, Chairpersons, Observers, Document Monitors, Program Managers, Consultants, Liaison Representatives
- Officer Roles (indirect Access) [R]: Secretaries, Convenors,
   Support teams of the other bodies in your TC structure

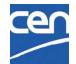

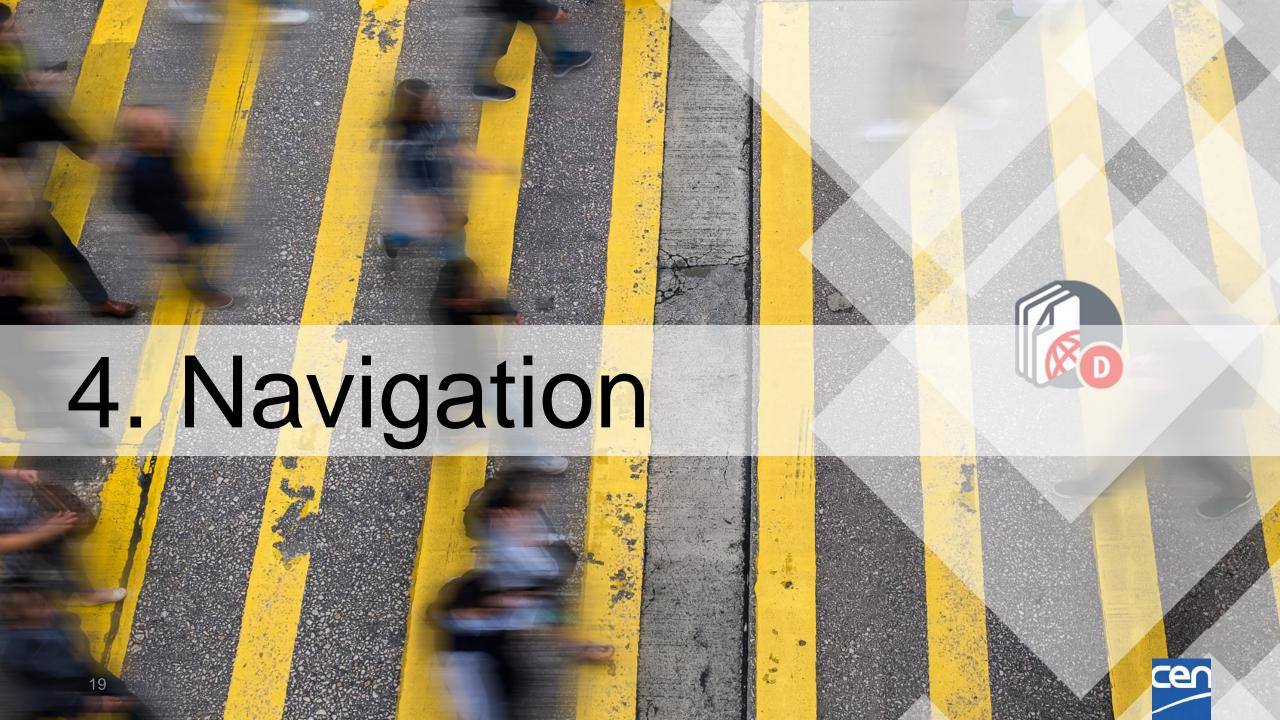

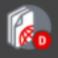

### Dashboard

### Committees you defined as Favorites

### The **Dashboard** includes the list of all the committees in which you have a role

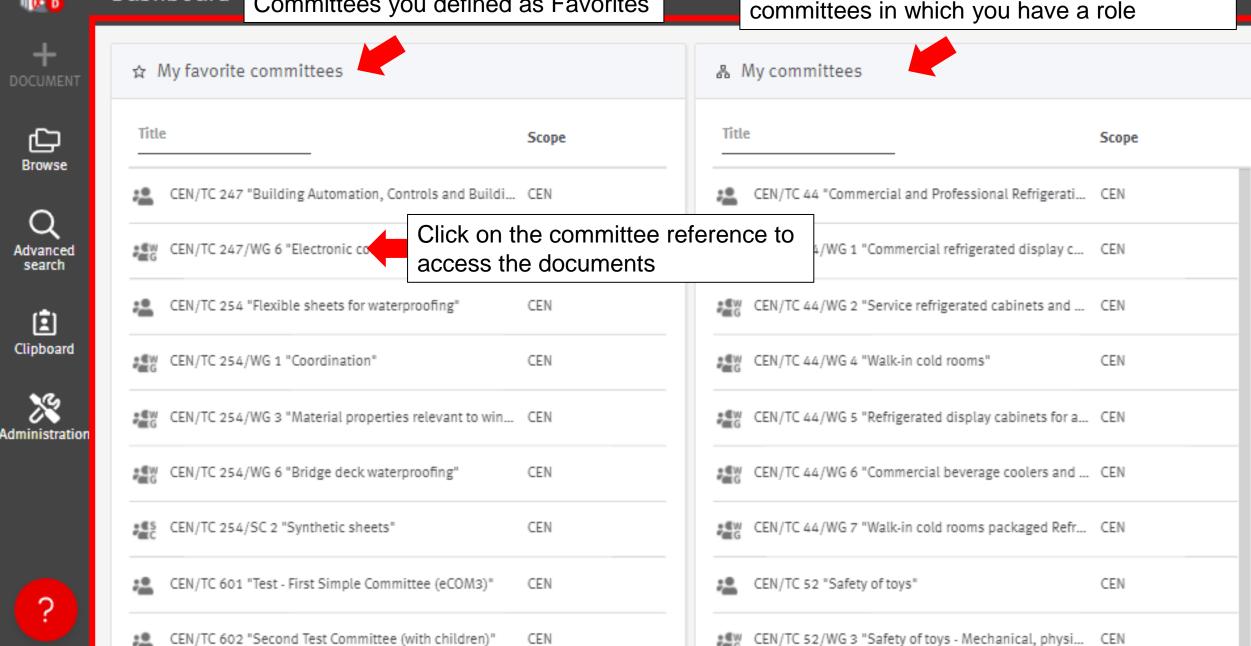

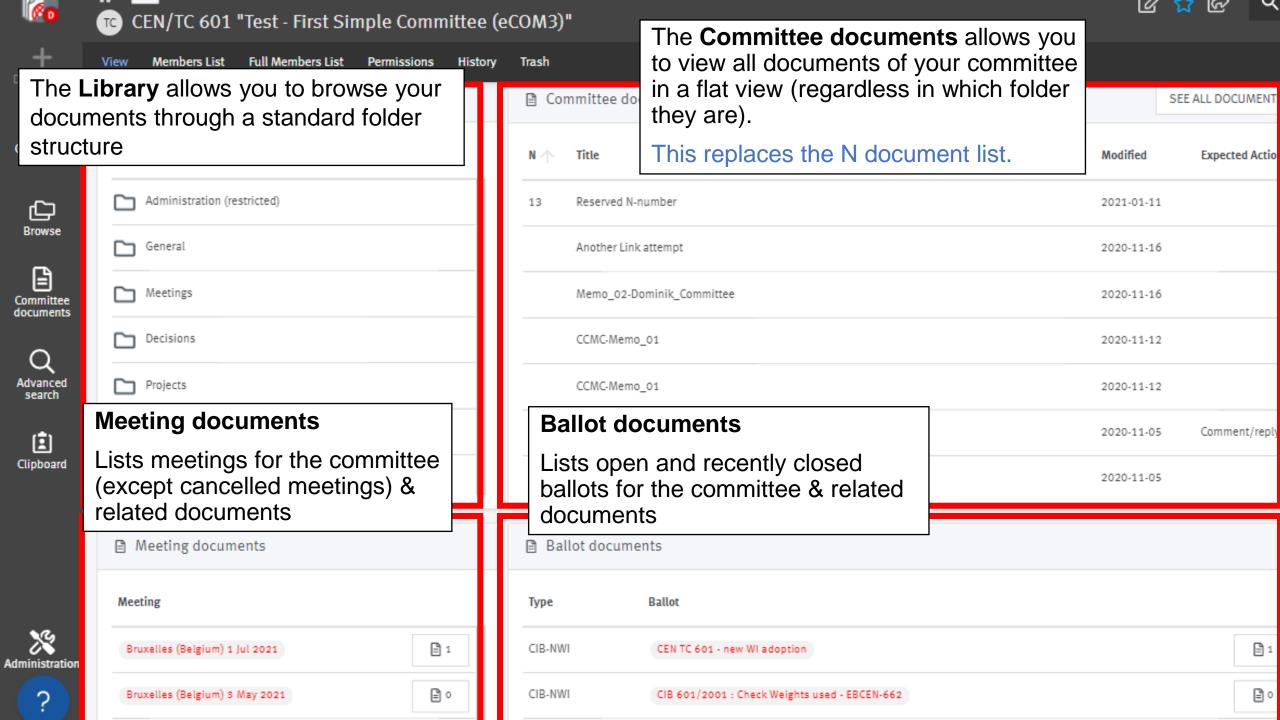

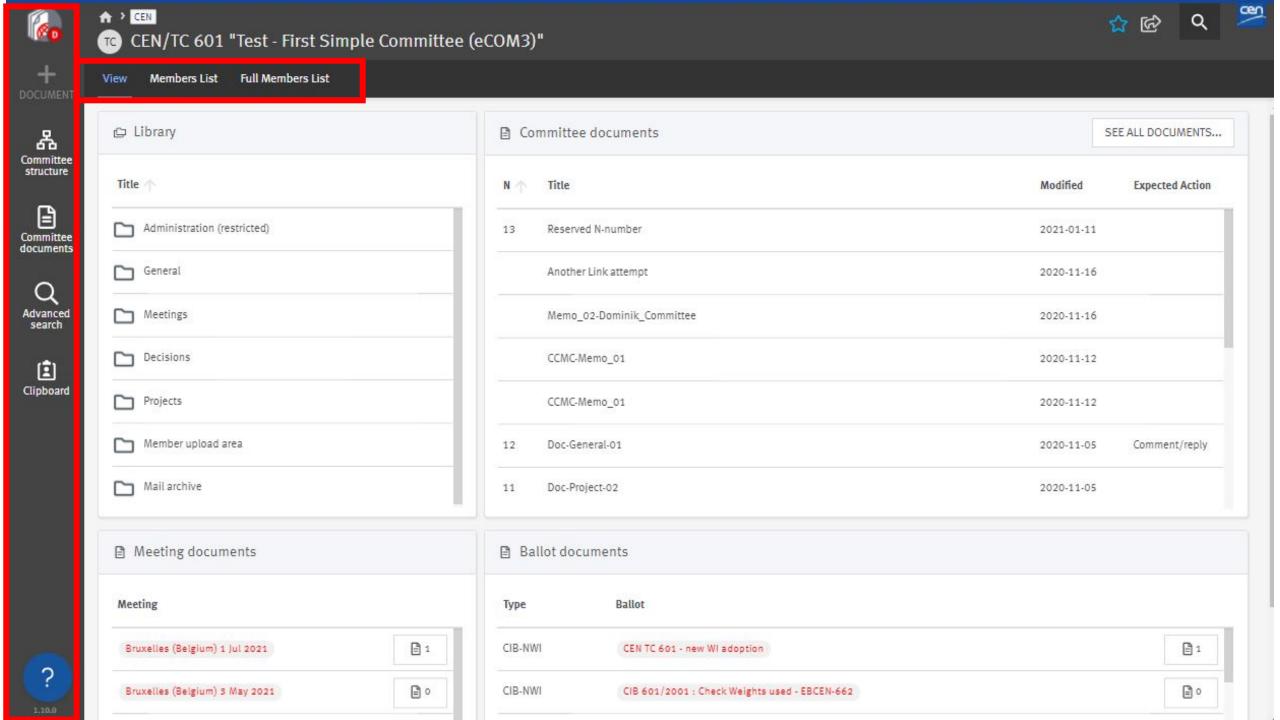

## Members list and full members list

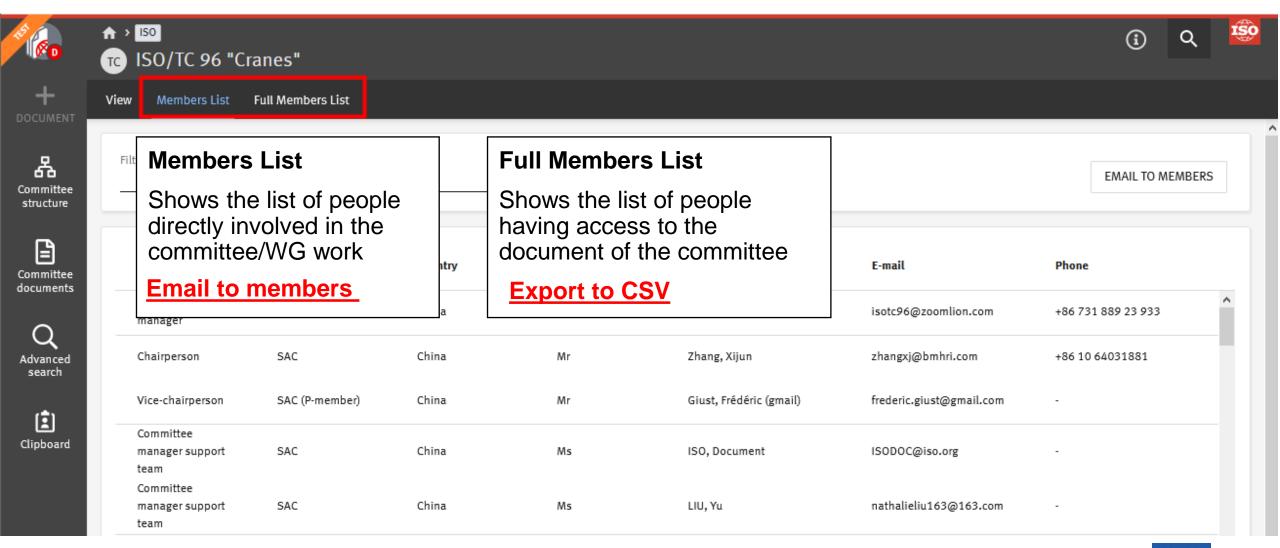

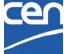

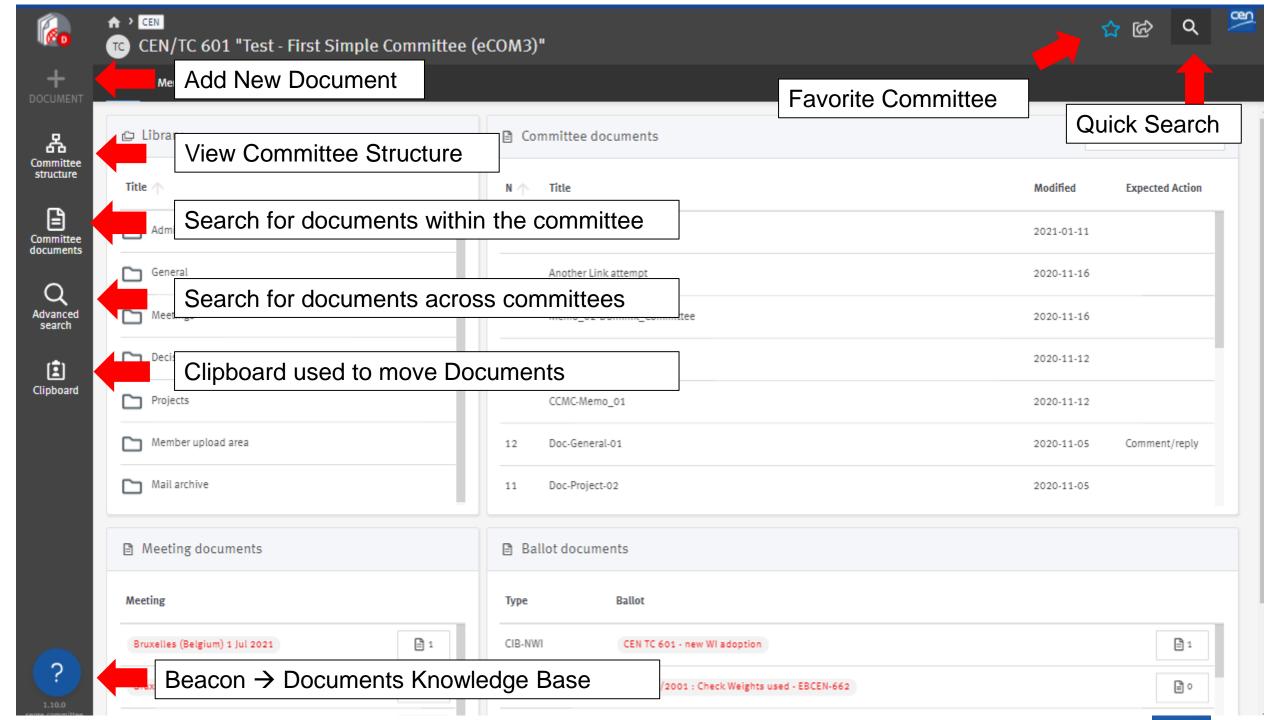

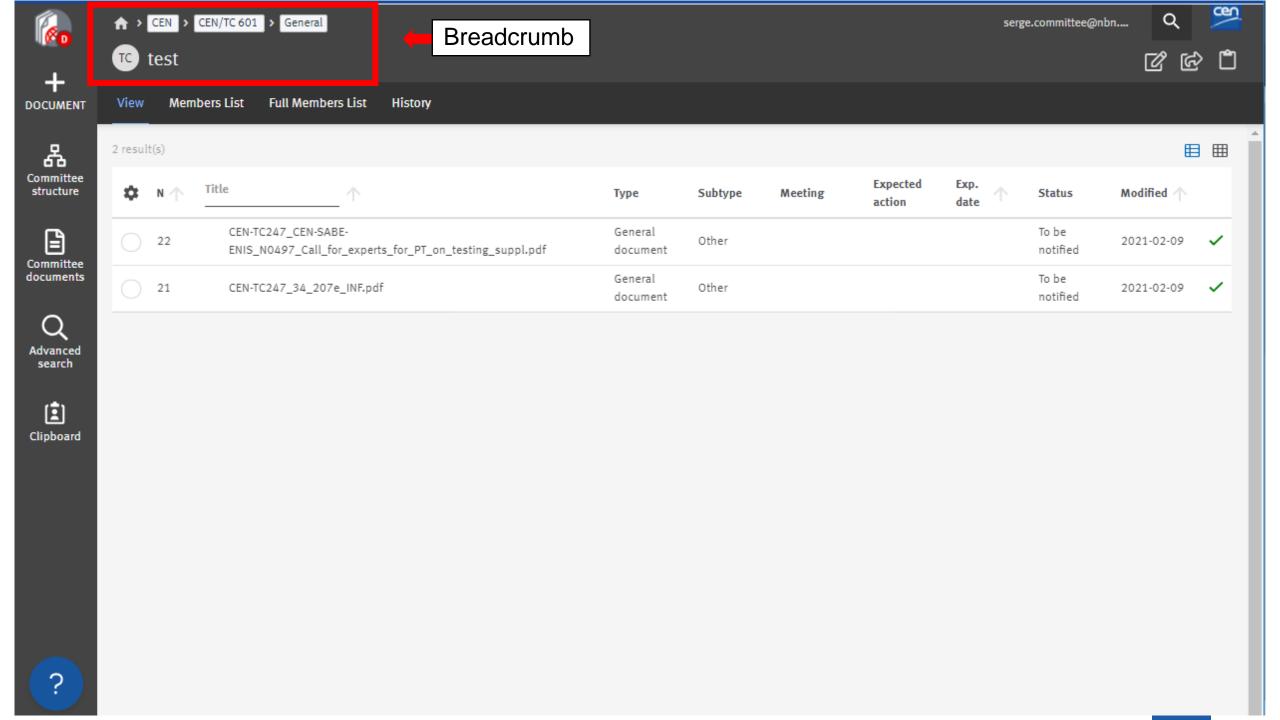

## Breadcrumb: Navigation in your Committee

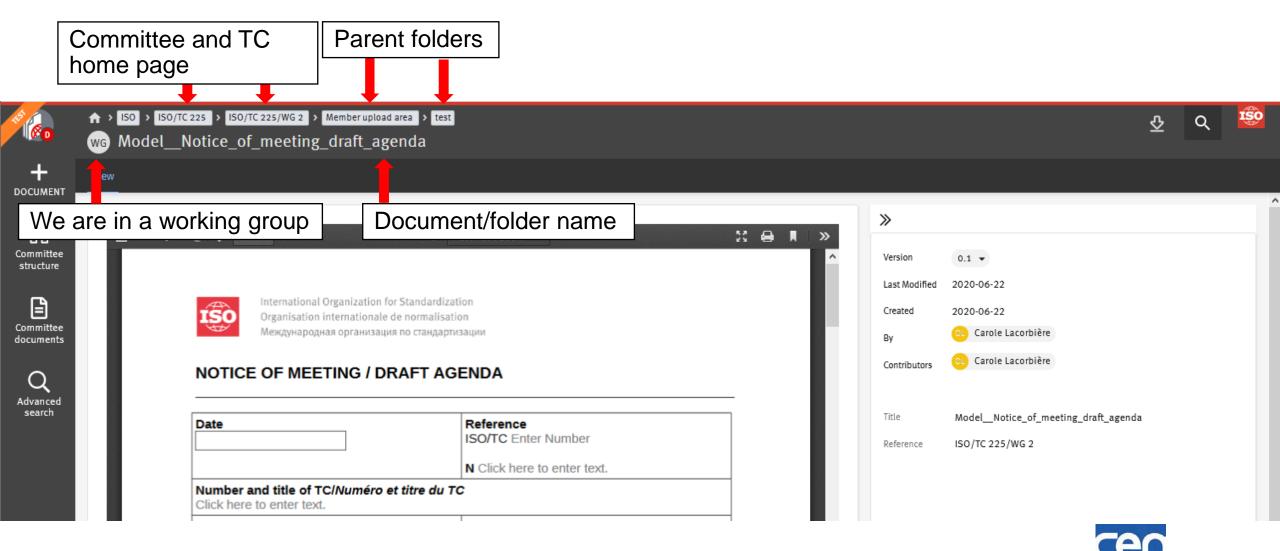

## Document types % Folders

Improved document classification

Document type is automatically assigned according to the folder in which you upload your document

| Folder name                 | Document types                                           |
|-----------------------------|----------------------------------------------------------|
| Administration (restricted) | File (non-N document)                                    |
| General                     | Ballot, General, Meeting, Project,<br>Decision documents |
| Meetings                    | Meeting documents                                        |
| Decisions                   | Decision documents                                       |
| Projects                    | Ballot and Project documents                             |
| Member upload area          | File (non-N document)                                    |
| Mail archive                | Email (automatically created)                            |

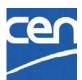

# Document types : eCommittees vs CEN Documents

| eCommittees types        | CEN Documents types |
|--------------------------|---------------------|
| Public document          | General             |
| Other Committee Document | General             |
| Draft                    | Project             |
| Meeting                  | Meeting             |
| Resolution               | Decision            |
| Ballot                   | Ballot              |

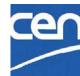

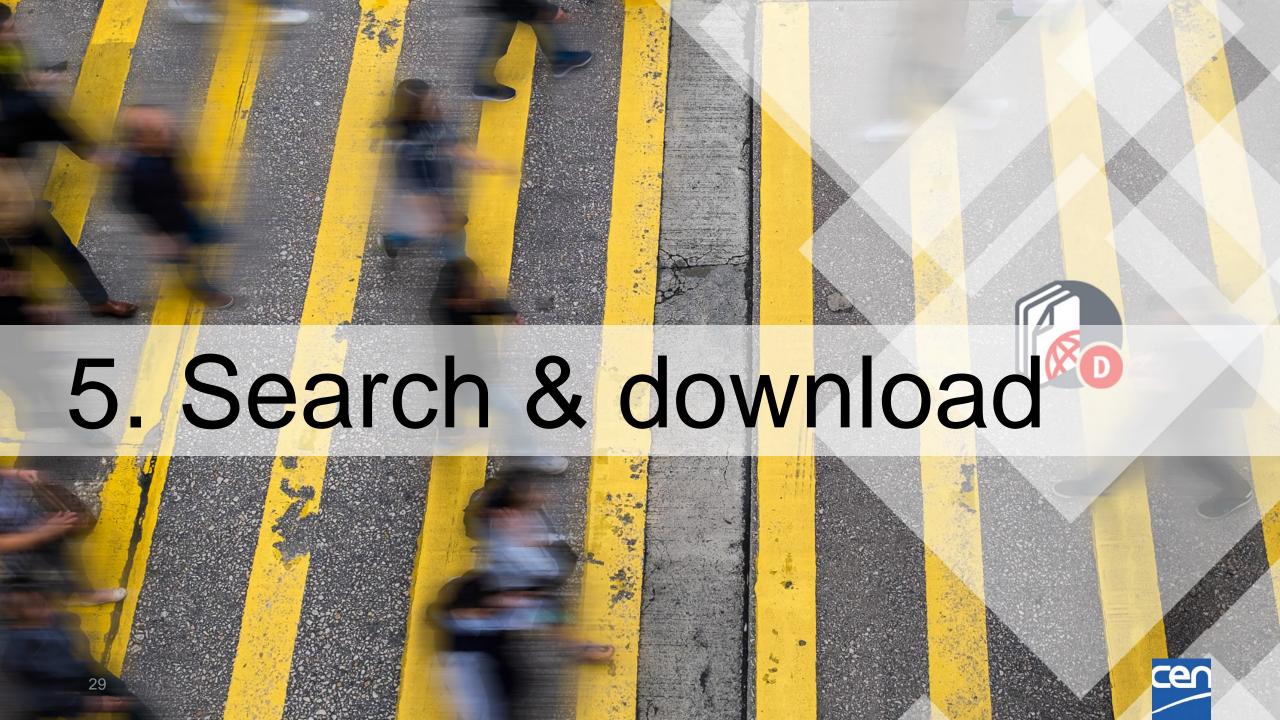

## Committee document search

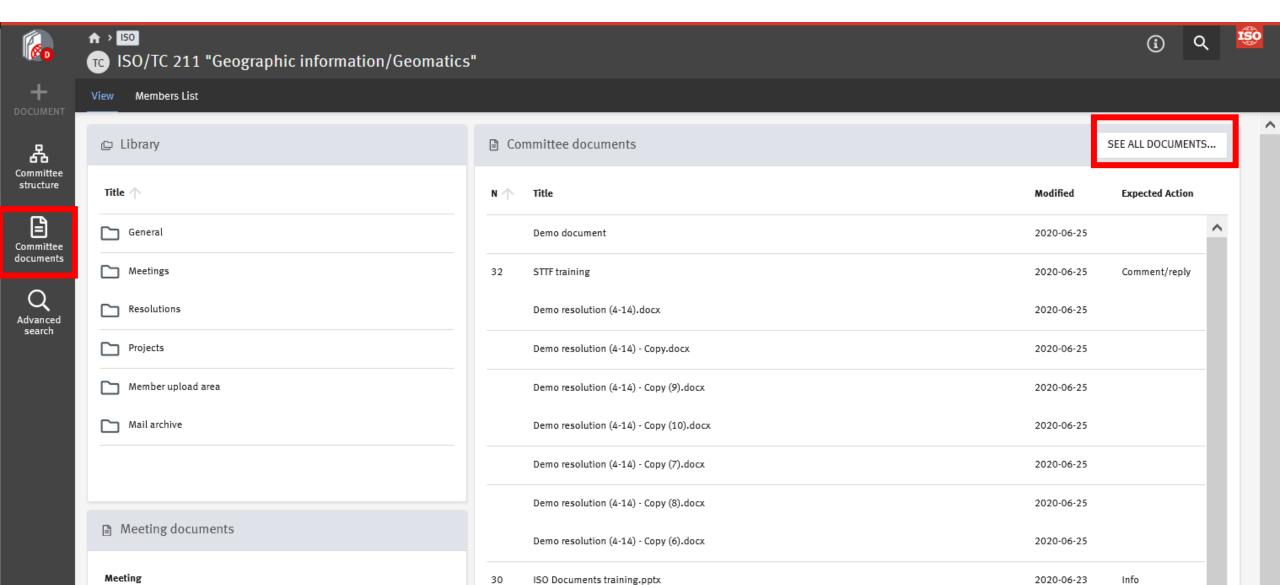

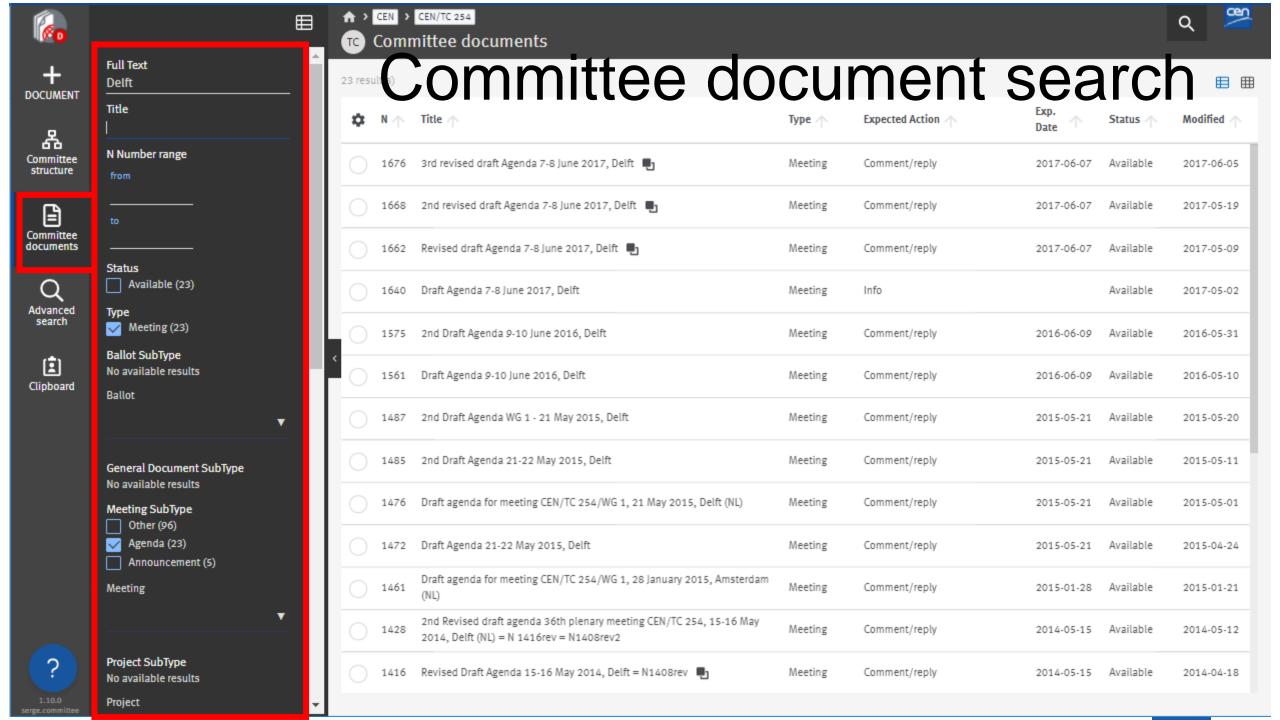

## Advanced search & save search

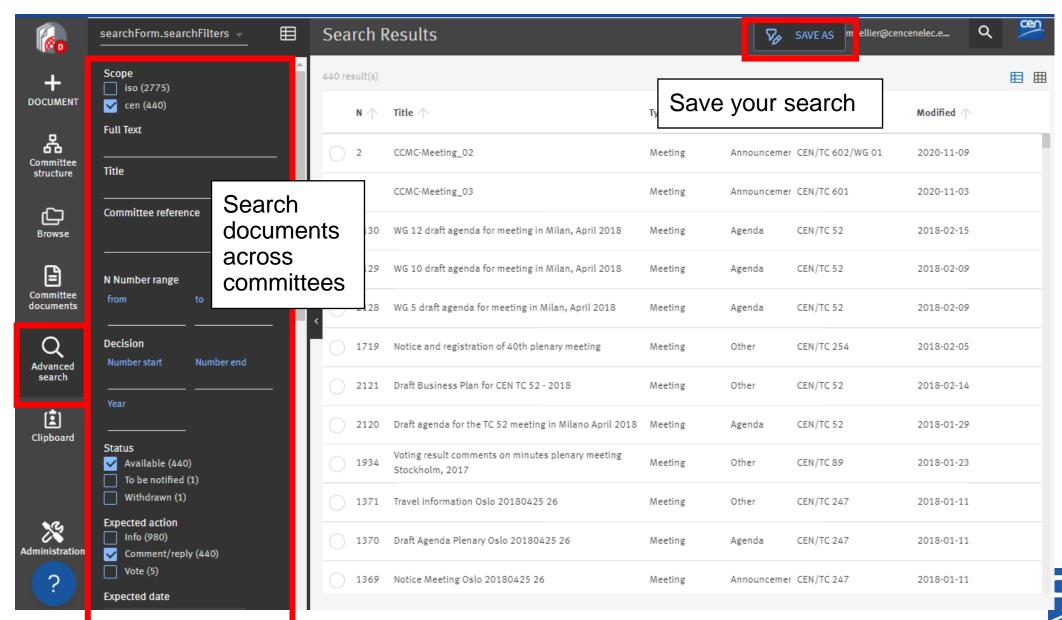

## Quick search

Quick Search allows you to perform a Full-text search throughout all your documents and their metadata, including the body of the documents.

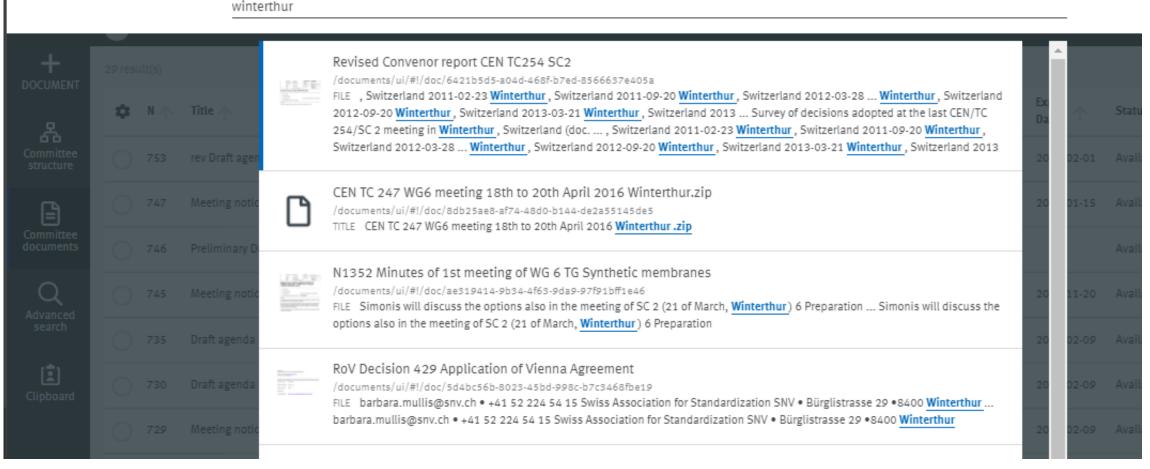

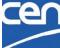

## Zip and download

Download selected files

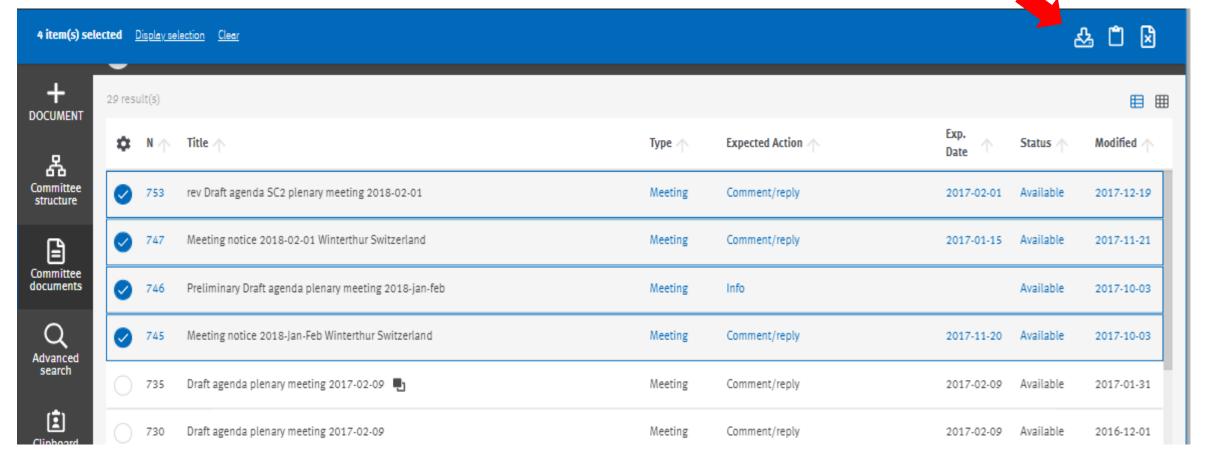

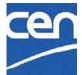

## QR code: from print to digital

Scan it and you are taken to the online digital version Dynamically generated in your cover pages

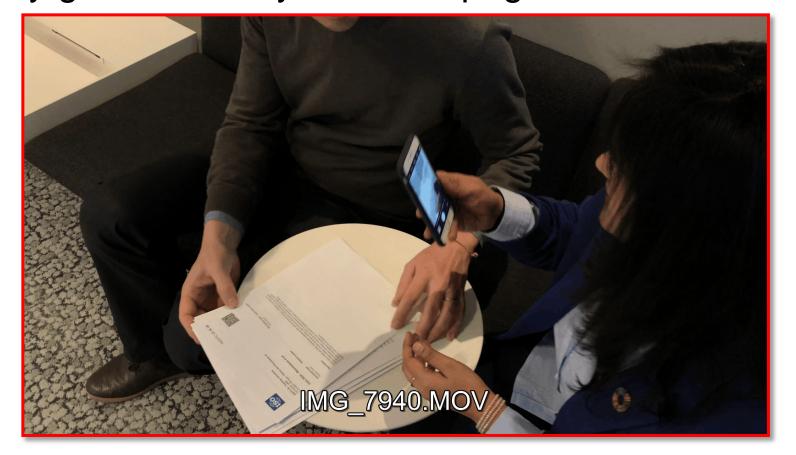

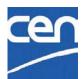

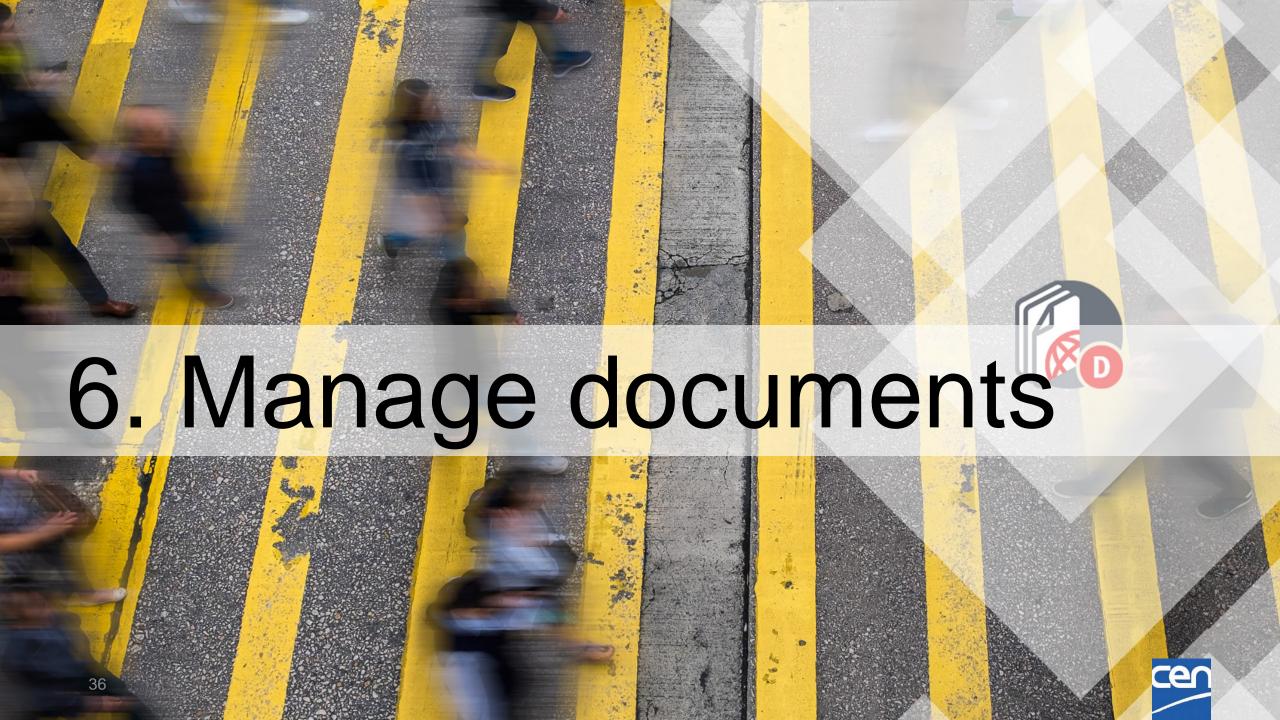

## Create a document

1. Open the folder in which you wish to create your document and click on **+DOCUMENT** 

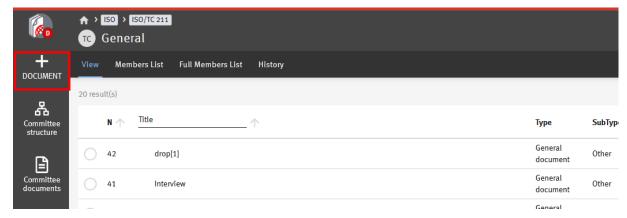

2. Select the type of document you wish to create

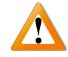

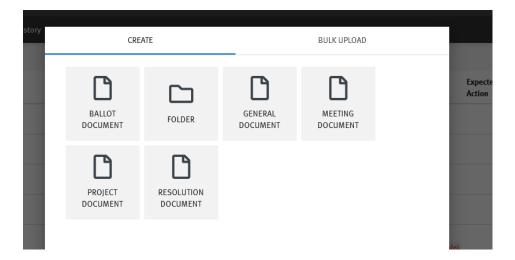

- Type of allowed Document depends on target Folder
- The type of document you select is important as it will drive the metadata displayed

## Create a document

#### 3. Fill in the metadata

Here, the Meeting document type allows you to link the document to an existing meeting

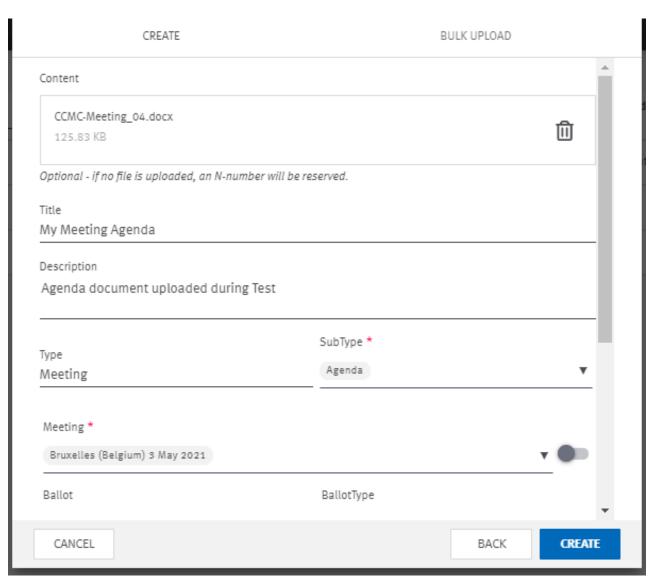

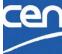

# Navigate to related content

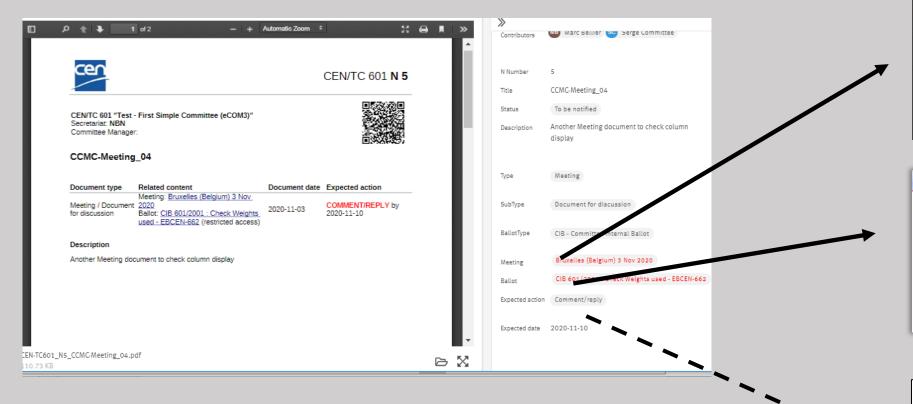

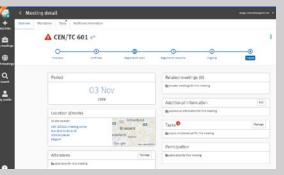

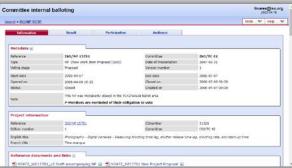

**CEN Projects** 

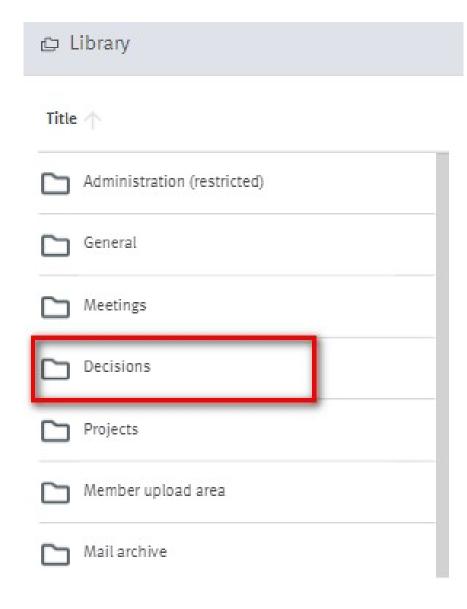

## **Decisions**

Replaces Resolution document type from eCommittees

Can be linked to:

- > Ballot
- Meeting
- ➤ Project (→ later)

Searchable by decision number and year

- 1 Doc may contain N Decisions
  - Start / End numbers

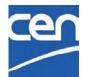

# Bulk upload

1. Open the folder in which you wish to add your documents and click on **+DOCUMENT** 

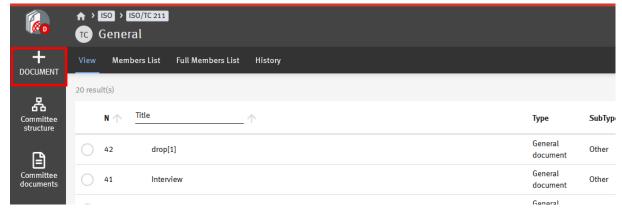

2. Select BULK UPLOAD

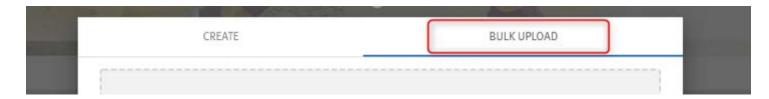

3. Drag & drop your documents, or just click on the text to select your files

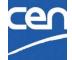

# Bulk upload (cont.)

4. Select Document Type and enter Metadata

Enter the metadata for each document or copy the metadata to all document by clicking on **Apply to all** 

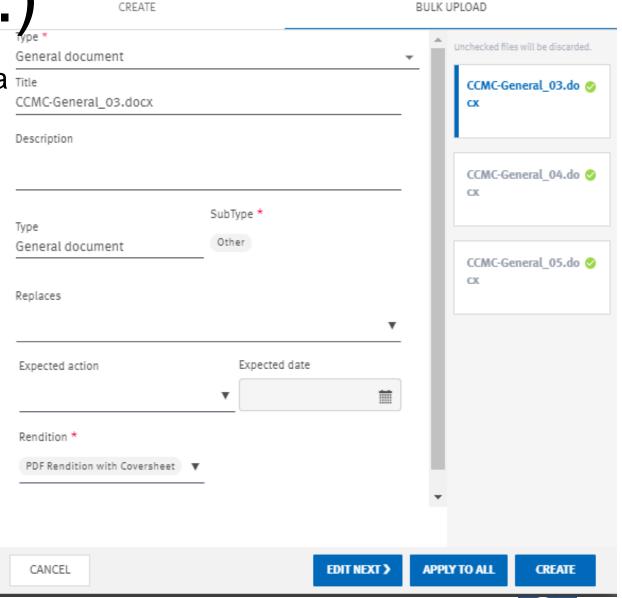

# Document lifecycle

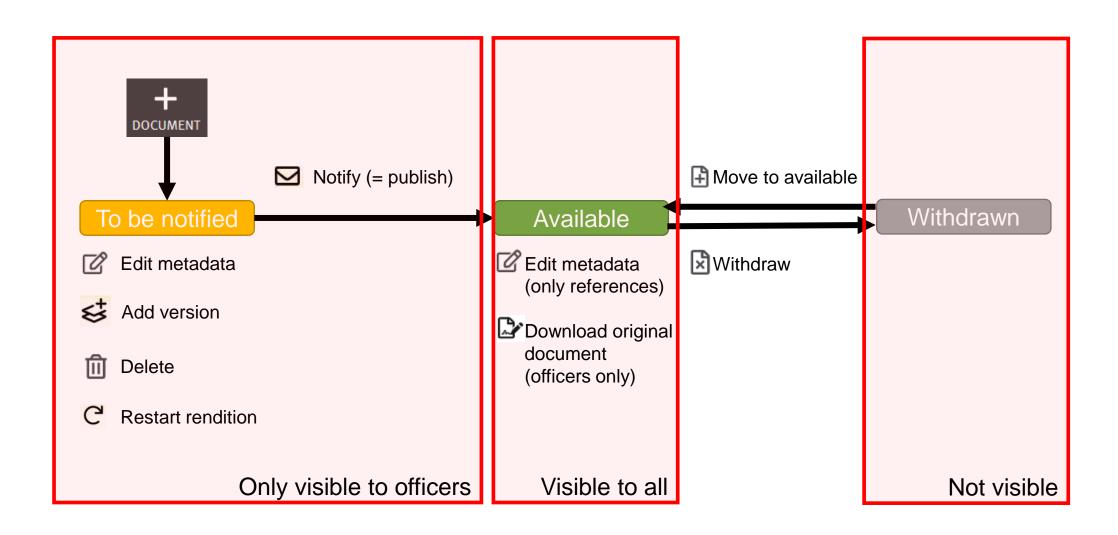

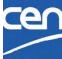

# Document numbering

N-numbers are assigned automatically

Possible to reserve a N-number

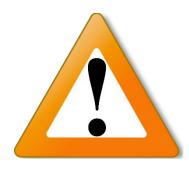

No longer possible to manually select an N-number (→ avoid "holes" in N sequence)

When a document is deleted, its number is automatically reassigned to the next document uploaded

### PDF rendition

- ✓ PDF rendition supports PDF, Word, Excel, Powerpoint and images
- X Protected document, Zip files

### Correct rendition error

Edit metadata and at the bottom of the form change the rendition to None

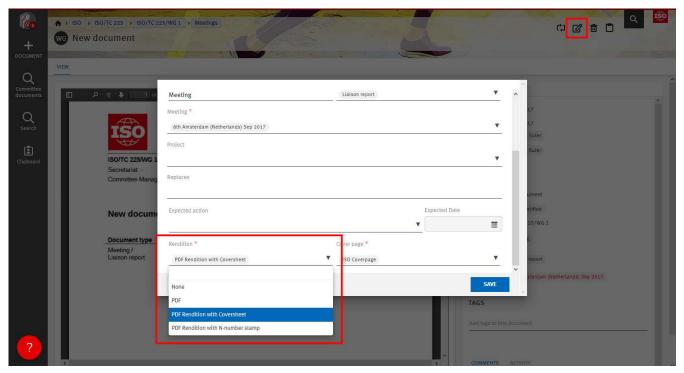

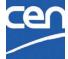

## Actions on Documents (1) Download - DL source

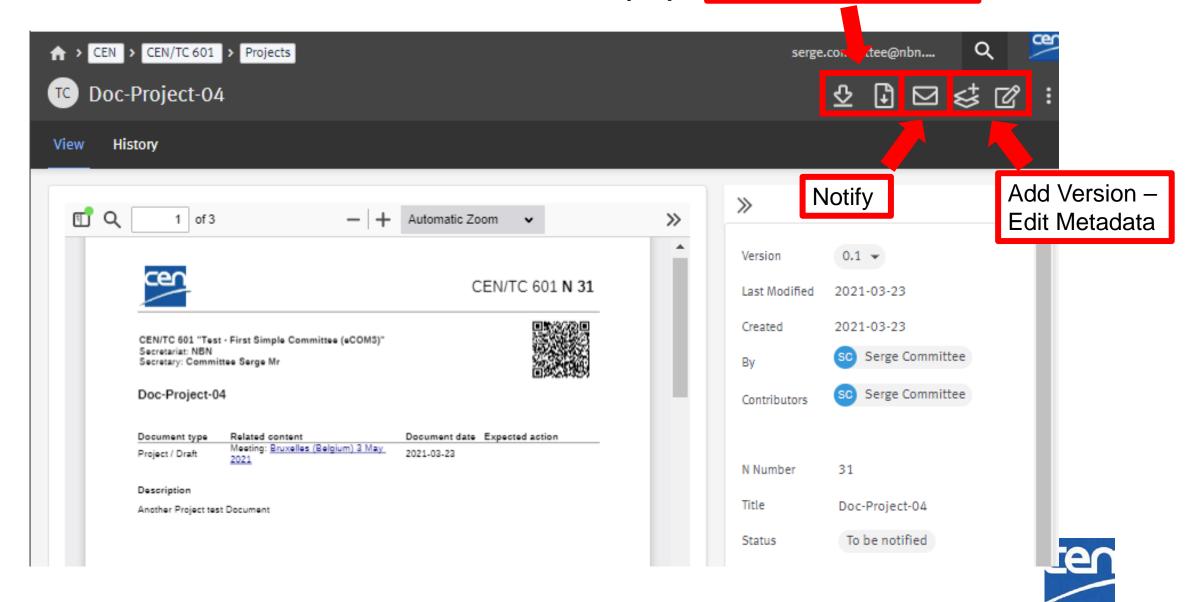

## Actions on Documents (2)

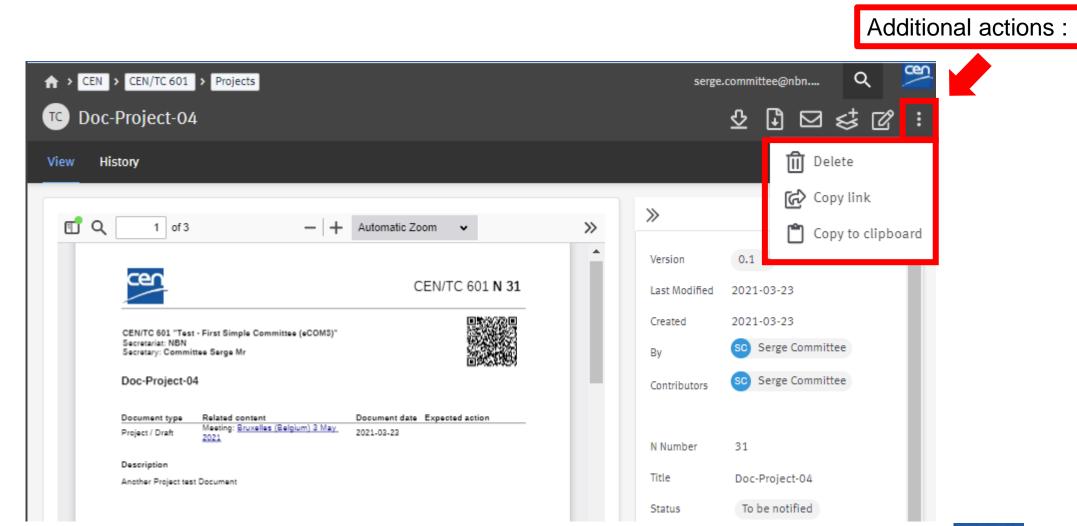

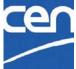

## Move documents/folders → Clipboard

The Clipboard moves Documents/Folders from a folder to another:

- 1. Select the document/folder(s) to move
- 2. Click on Copy to clipboard icon
- 3. Open the destination folder, then click Move

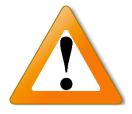

Committee root folders are restricted to certain document types. You cannot move a meeting document within the Projects folder and vice versa.

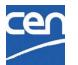

## Move to Clipboard

move selected files to clipboard

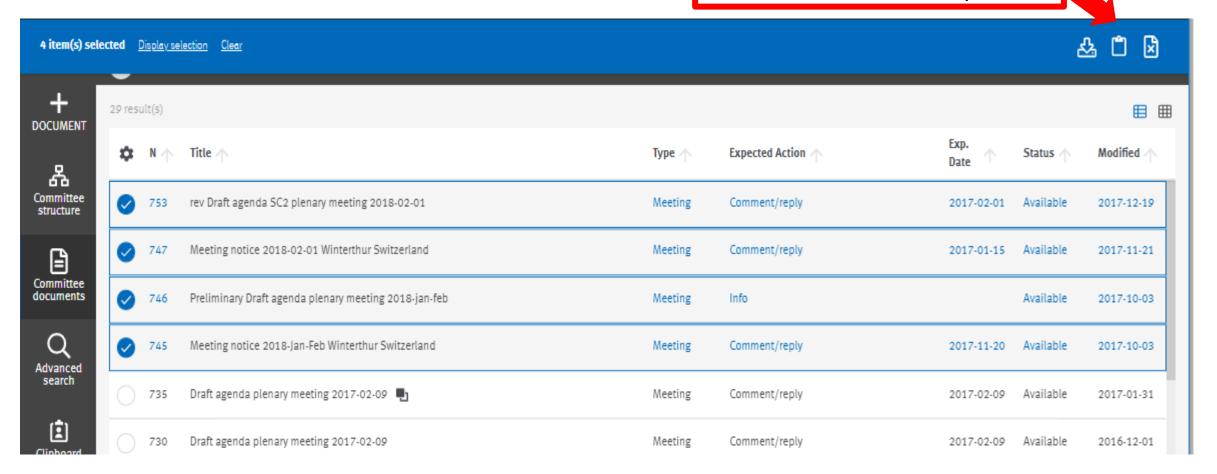

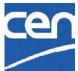

## Move from Clipboard

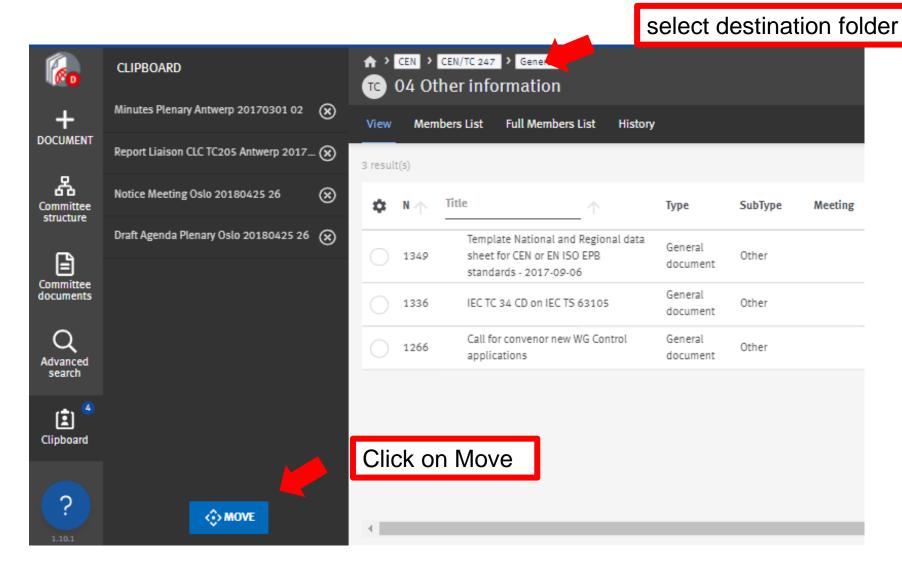

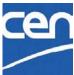

# Notify a document

- 1 Select the document(s) to be notified
- 2 Click on the envelope icon from the top right hand-corner
- 3 Enter the message to be sent and click on Notify

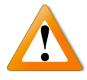

At this stage, it is not possible to select some members of the committee for notification. The message is sent to the whole audience of the committee by default.

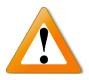

Pending notification reminder (one email for all your committees)

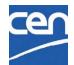

## Mail archive

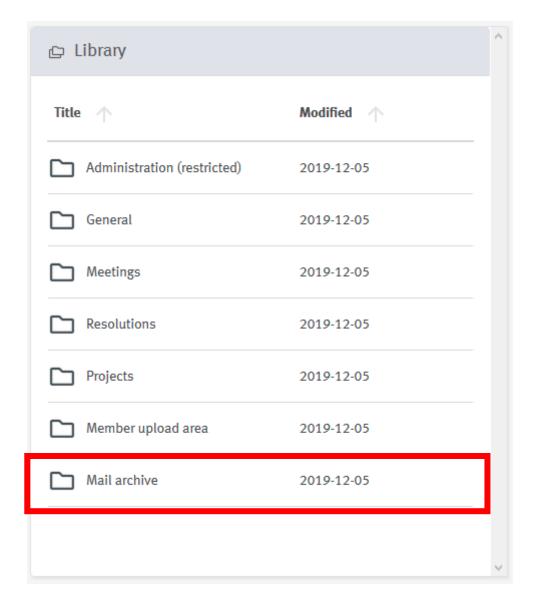

All emails\* sent from CEN Documents are archived in **Mail archive** 

Searchable via the Advanced search

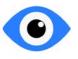

All the audience of the committee can browse the mail archive

#### **READ ONLY!!**

\*document notifications and email to members

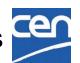

# Replace a document

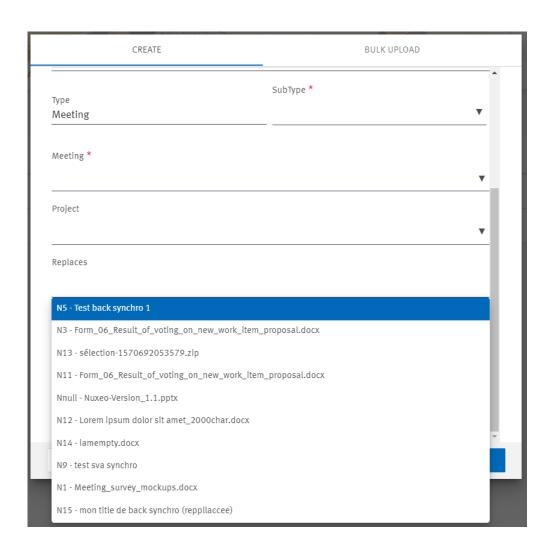

In the document creation screen click on **Replaces**.

This field allows you to search and select one document of your committee. This will link these two documents

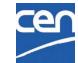

## Withdraw a document

Open the document details page and click on Cross icon

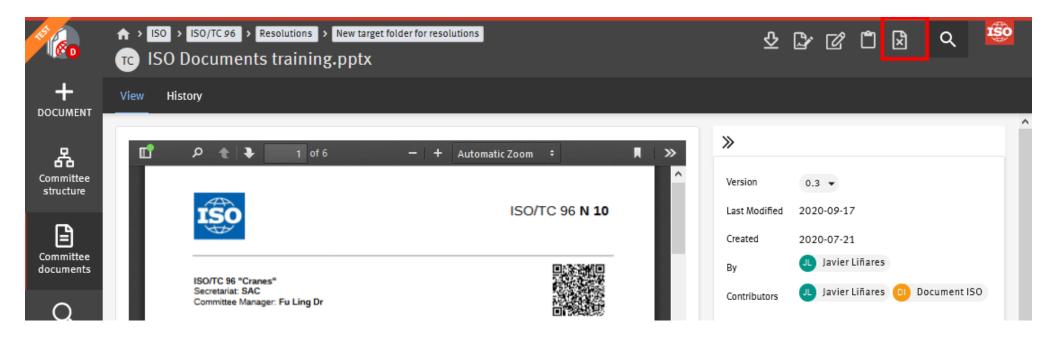

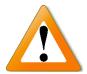

Withdrawn documents can no longer be downloaded nor previewed by anyone, including Secretaries and Convenors

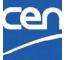

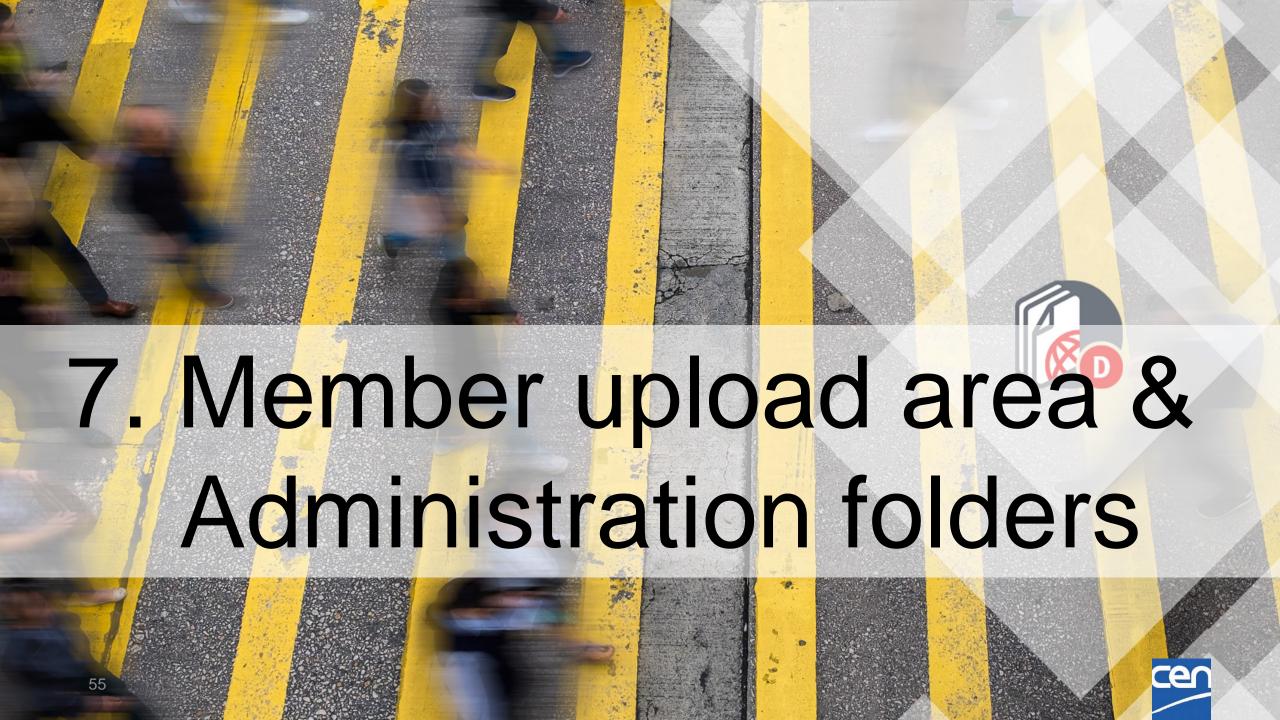

# Administration (restricted)

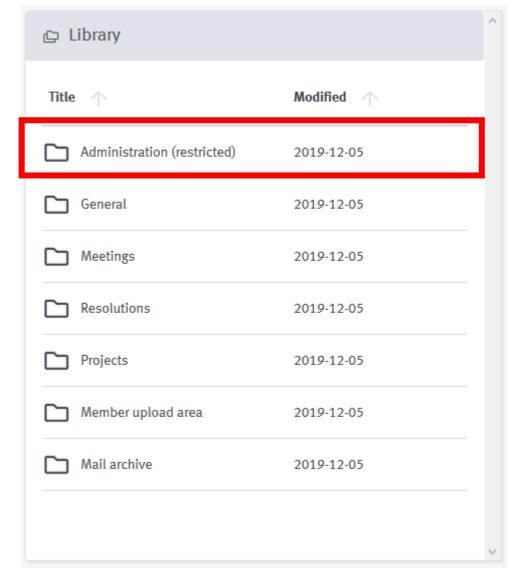

Working area for Managers

= Secretariat workspace

Documents do not have a N-number

Managers (CM & Support teams)

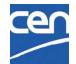

# Member upload area

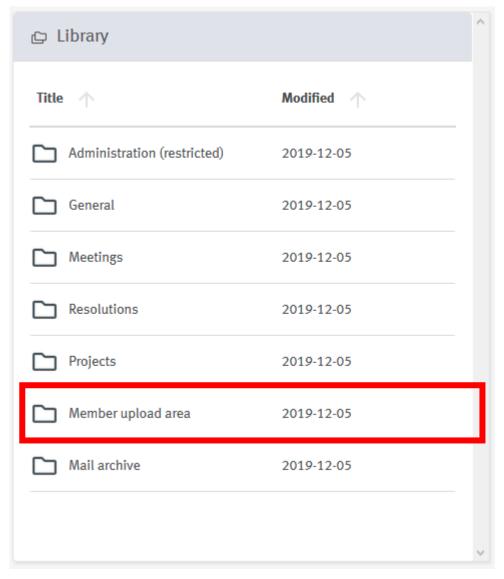

Upload area for members of the committee/working group wishing to share large files with the Managers

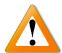

Managers are not notified of new upload!

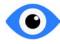

All documents are visible to all the committee members

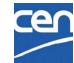

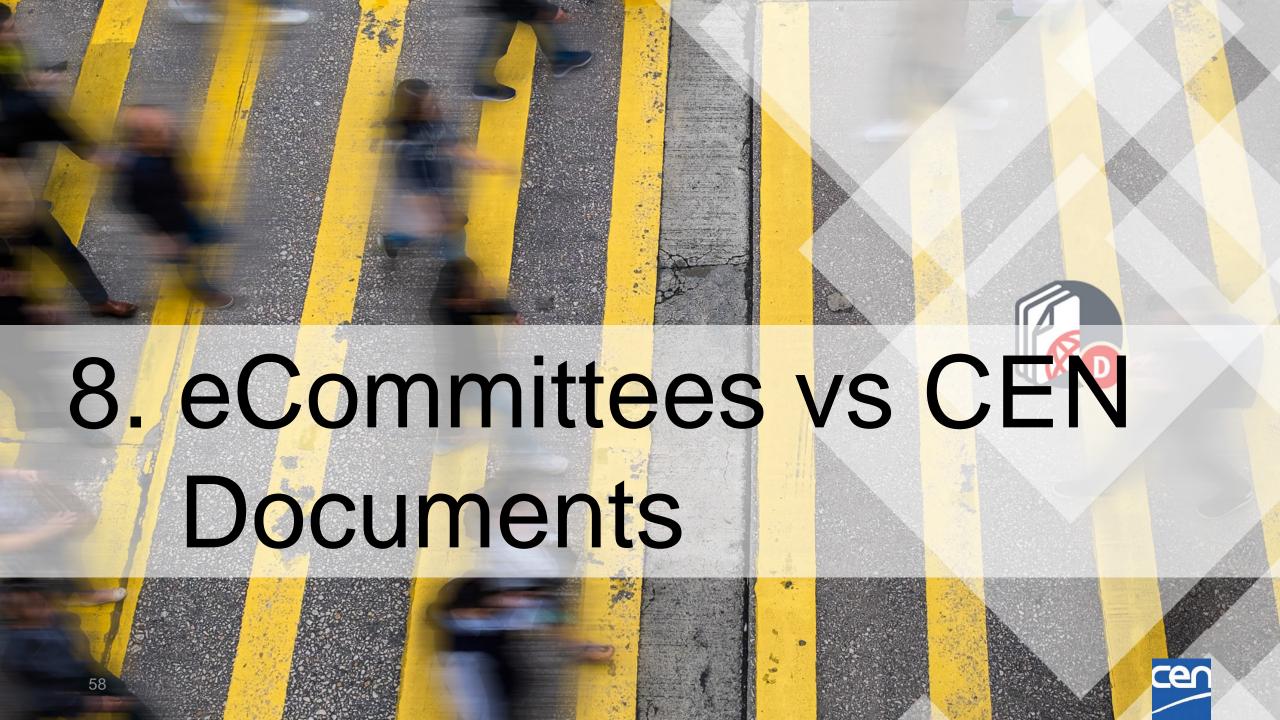

## eCommittees vs CEN Documents

Document management

https://helpdesk-docs.iso.org/article/480-ecommittees-vs-iso-documents-pilot

Page in ISO Documents Knowledge base

| +<br>DOCUMENT                | eCommittees                                         | ISO Documents                                                 |
|------------------------------|-----------------------------------------------------|---------------------------------------------------------------|
| N documents                  | 3 steps process                                     | 1 step simplified process, same lifecycle model               |
| Cover page                   | ✓                                                   | / Improved visibility                                         |
| Replace document             | ✓                                                   | ✓                                                             |
| Withdraw document            | <b>✓</b>                                            | ✓                                                             |
| Default top folder structure | <b>✓</b>                                            | Folder names revised, content types reinforced                |
| Bulk upload                  | X Not available                                     | Drag and drop multiple files<br>with no extra plugin required |
| Resolutions management       | ×                                                   | Meta data storing resolution number and year & search         |
| Meta data                    | → Simple text values                                | Live Meetings and Projects picker for richer context          |
| PDF rendition                | PDF and Word                                        | PDF, Word, Excel, PowerPoint & more                           |
| Set N number manually        | Available to compensate<br>empty numbering sequence | N numbers are reused automatically                            |
| Public folder                | Available (but rarely used)                         | X No anonymous access                                         |
| Reserve N number             | <b>✓</b>                                            | ×                                                             |
| Create cover page only       | <b>✓</b>                                            | Planned for a later stage                                     |

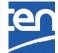

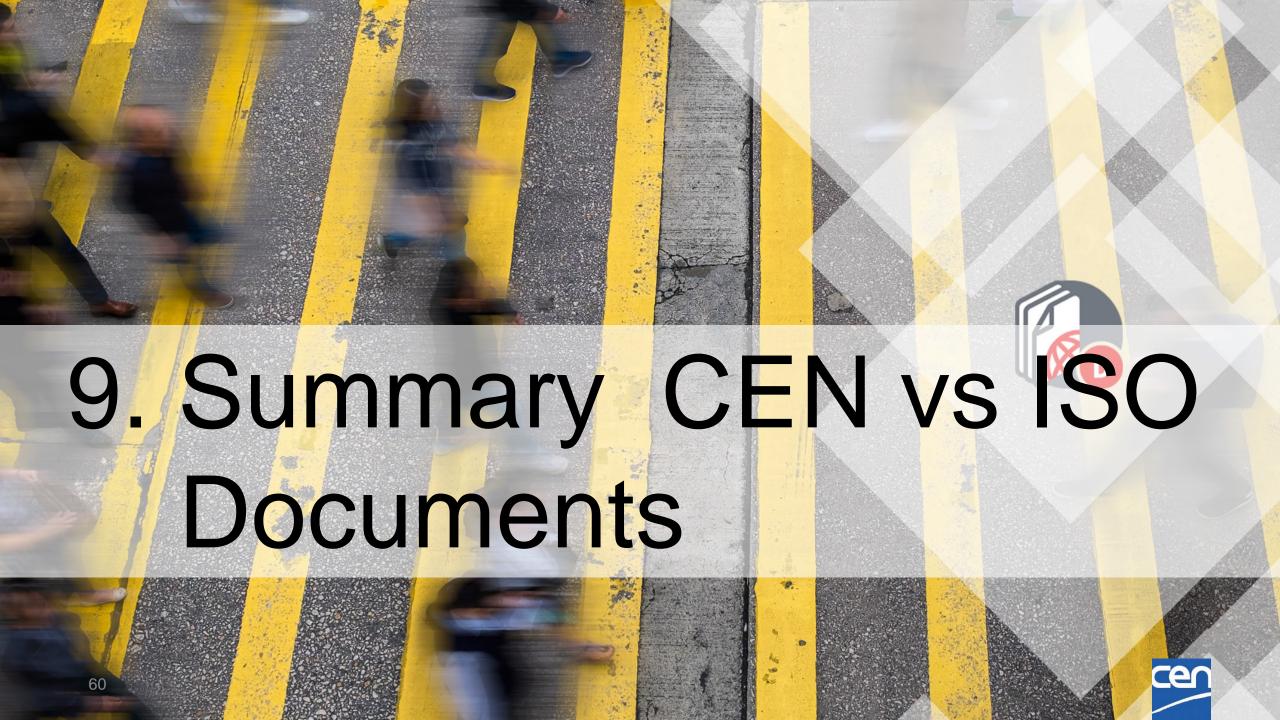

## Main Differences – CEN % ISO

## Folder Structure Mapping:

| Content Server                      | Nuxeo                                                                                                    |  |
|-------------------------------------|----------------------------------------------------------------------------------------------------|--|
| 00. Secretariat workspace           | Administration (restricted)                                                                                                |  |
| 01. Public information              | For CEN: Documents in this folder will be migrated to folder 'Administration' (in subfolder named 'Reference Information') |  |
| 02. General committee documents (N) | General (N)                                                                                                    |  |
| 03. Meetings (N)                    | Meetings (N)                                                                                                    |  |
|                                     | Decisions (N) (now same name at ISO)   Absent from WG                                                                      |  |
| 04. Projects (N)                    | Projects (N)   No Ballot Documents for WGs                                                                                 |  |
| 05. Drop-in box for members         | Member upload area                                                                                                    |  |
|                                     |                                                                                                    |  |
| (Mail Archive : in Navigation Menu) | Mail Archive (now appears as a Folder)                                                                                     |  |

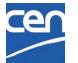

#### Main Differences – CEN % ISO

- Roles:
  - CEN Committee Secretary % ISO Committee Manager
  - > CEN Specific : Committee Observer, Consultant, Sect. Rapporteur,...
- Vocabulary :
  - Status : Dormant (CEN) % StandBy (ISO)
  - Decision (CEN) % Resolution (ISO)
  - WG Secretariat (CEN) % Convenorship (ISO)
- Document types :
  - Ballot Types (Enq, FV, ... % DIS, FDIS, ...)
- ➤ CEN Project link : → Still working on it ...

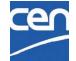

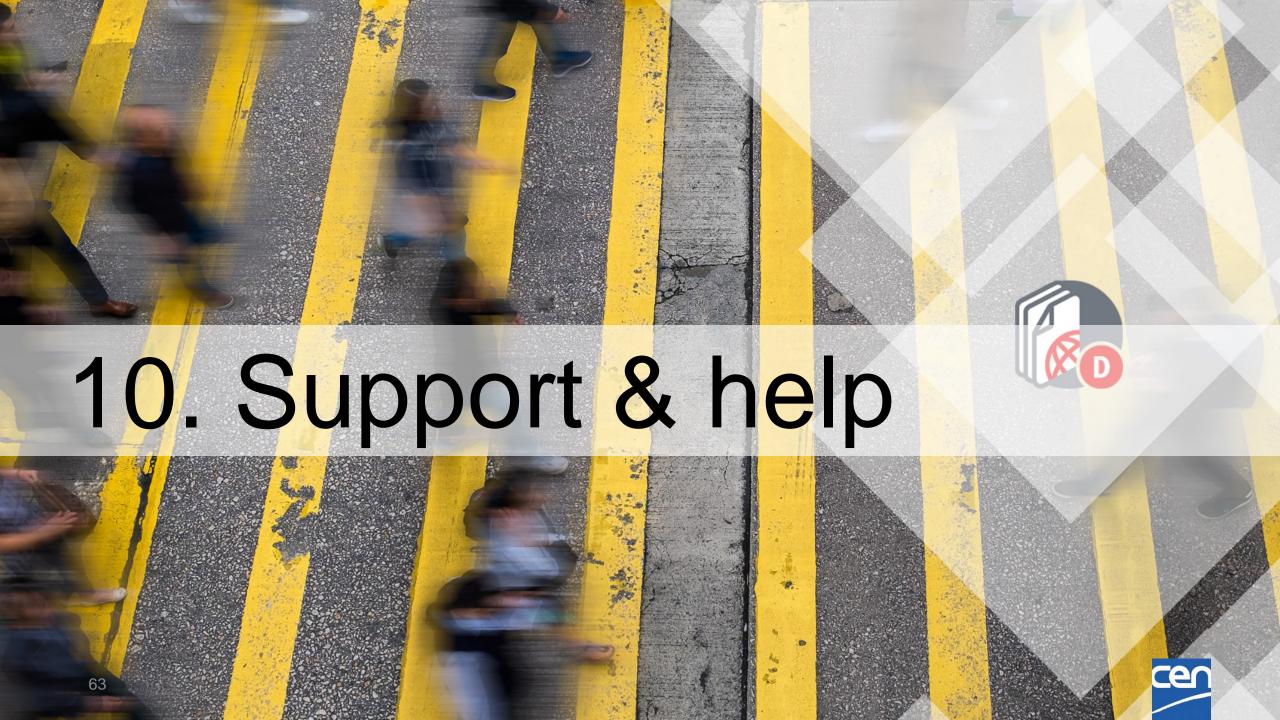

## Integrated Knowledge Base

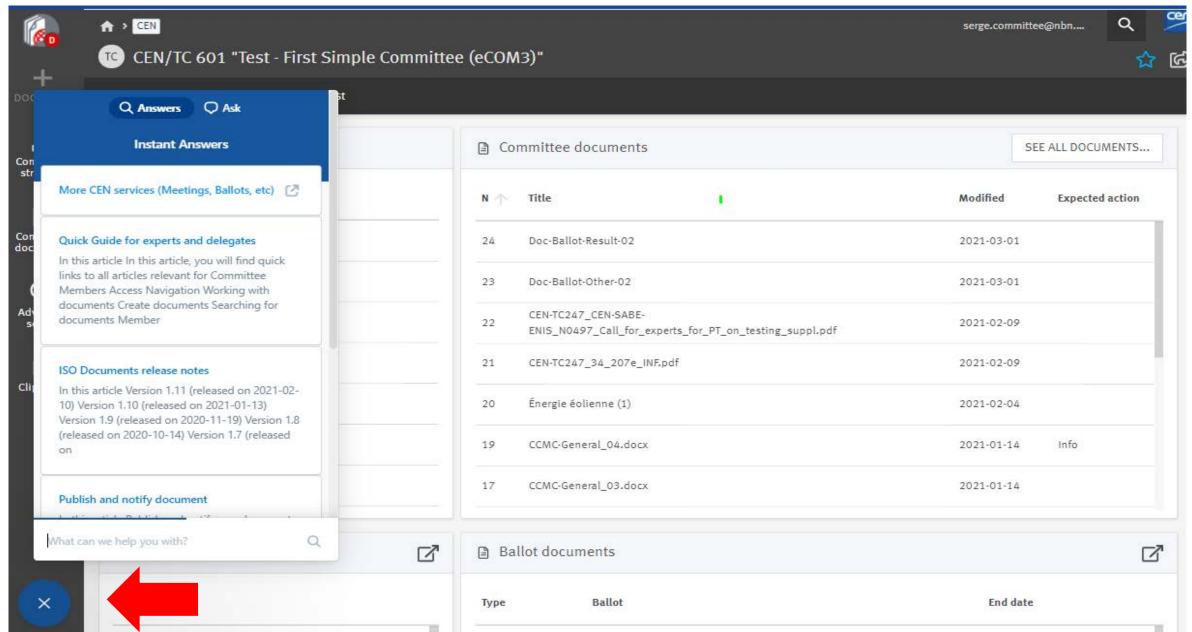

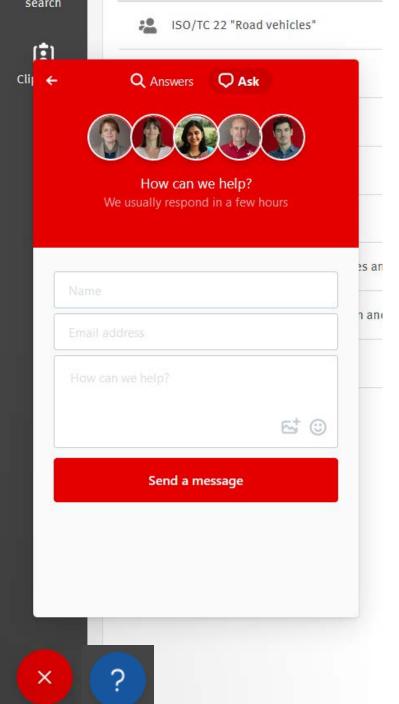

version 0.8.9

Help: click on the "Beacon"
Integrated Knowledgebase
+ Technical Support at the CEN
Helpdesk at ISO:
helpdeskcentc@iso.org

+ CEN Specific issues:

<a href="mailto:ITsupport@cencenelec.eu">ITsupport@cencenelec.eu</a>

("CEN Documents" in subject)

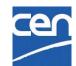

### Additional Resources

 The recording of this session and the slides will be made available for you in the CEN Training space :

https://www.cencenelec.eu/aboutus/ourservices/Training/ITtools/Pages/default.aspx

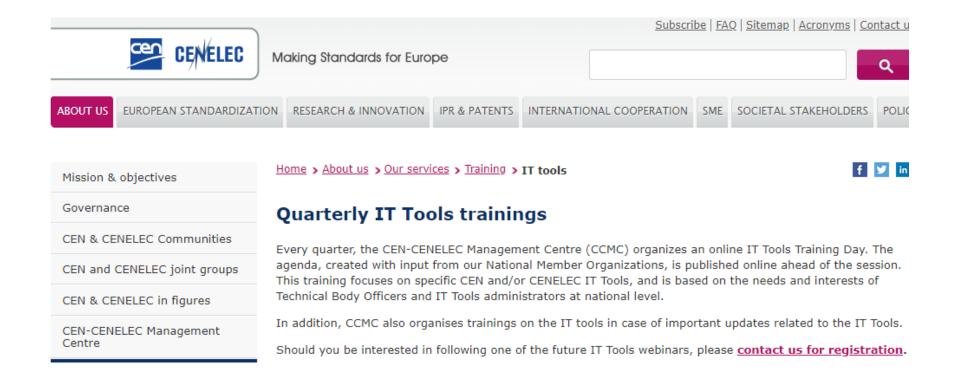

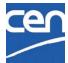

### Additional Resources

Chunk lists + FAQ available on CENTC :

https://cen.iso.org/livelink/livelink?func=II&objId=9510224&objAction=browse

&viewType=1

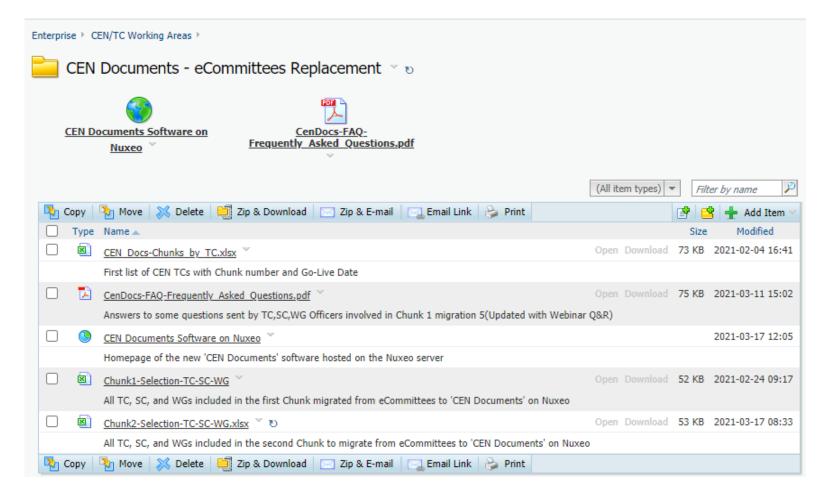

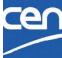

## Additional Resources

 The SD-Documents knowledge base is available here:

https://iso-sandbox-knowledge-base.helpscoutdocs.com/collection/301-iso-documents

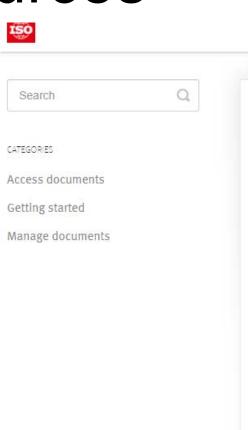

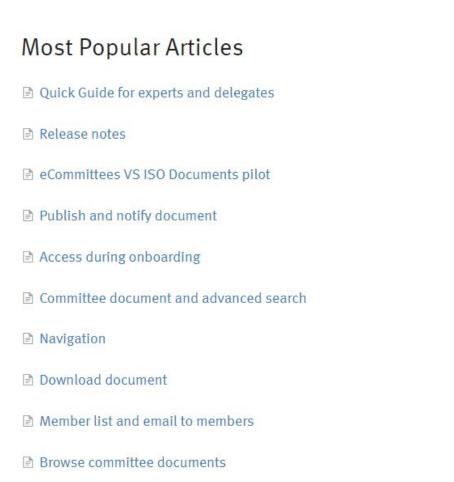

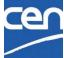

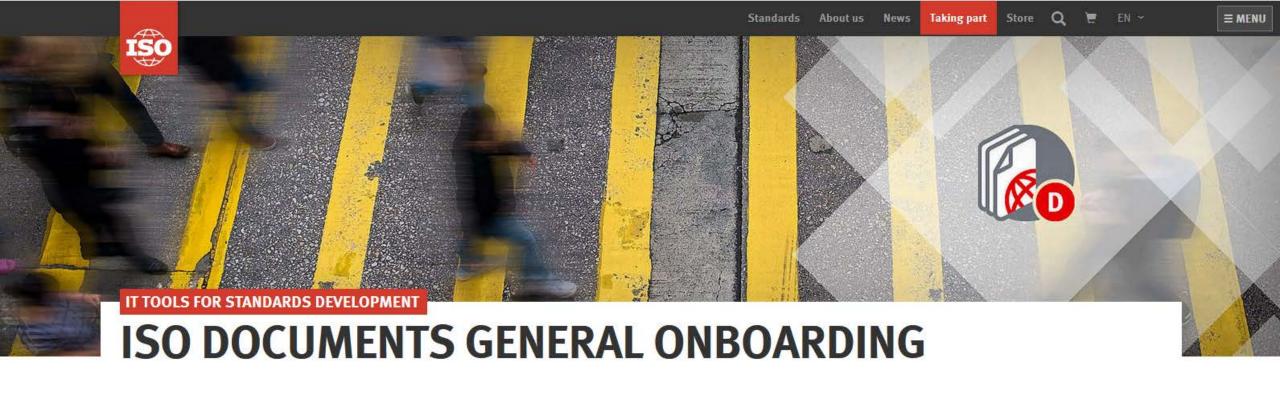

#### ISO DOCUMENTS: AN INNOVATIVE AND INTUITIVE PATH TO FAMILIAR CONTENT

This page is dedicated to Committees and Working Groups onboarding to ISO Documents. It contains all necessary information to ensure a smooth transition from eCommittees to ISO Documents. It will be updated regularly with all the latest news, support materials and any other useful resource.

#### LATEST NEWS

#### FINAL ONBOARDING DATES FOR COMMITTEES

Over the past weeks, the project team has been working with TCs, SCs, and WGs to ensure onboarding dates do not come in the way of any important work.

**RESOURCES** 

**VIDEO** 

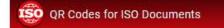

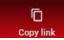

https://www.iso.org/iso-documents-GG-0A1B2C-2

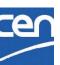

?

### Support for experts and committee members

- We will provide draft communication messages to send to your experts / delegates
- A Quick guide for experts
   and delegates is available
   in the KnowledgeBase

#### Quick Guide for experts and delegates

#### pilotIn this article

In this article, you will find quick links to all articles relevant for Committee Members

Access

Navigation

Working with documents

Create documents

Searching for documents

Member list, email and mail archive

Getting support and contact helpdesk

#### This article is relevant for:

Committee member/expert, Liaison Representative, Partner, Document Monitor

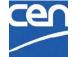

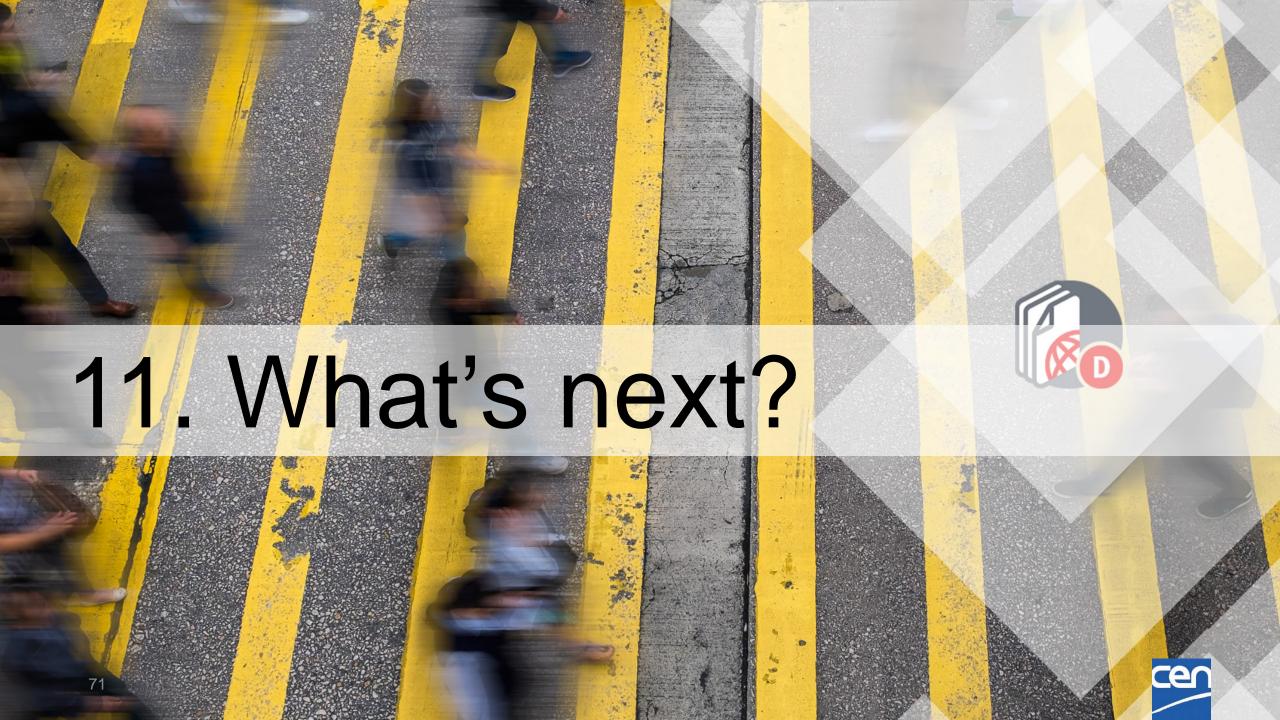

## Next steps:

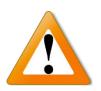

Starting now: If possible, please avoid any TC/SC/WG changes (Creation, Name change, Move, ...)

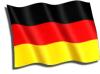

- Before 30 march Advice for DIN Secretaries : Notify as much documents as possible
- ISO has started Pre-Migration of Chunk 2 Documents
- On Tue 2021-03-30 : Chunk 2 Go-Live :
  - Content freeze : Starting 06:00 AM → No more Uploads
  - Downloads from eCommittees still possible
  - CEN Documents should be available for Chunk 2 Committees on next day

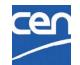

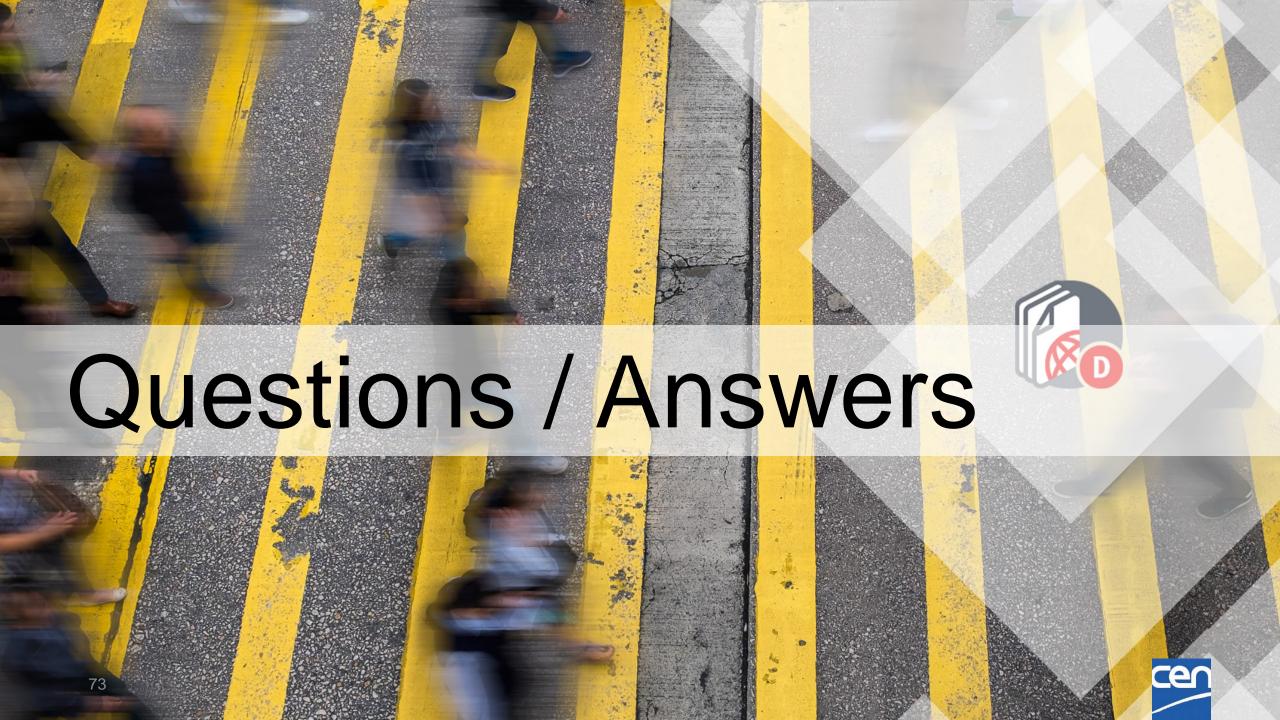

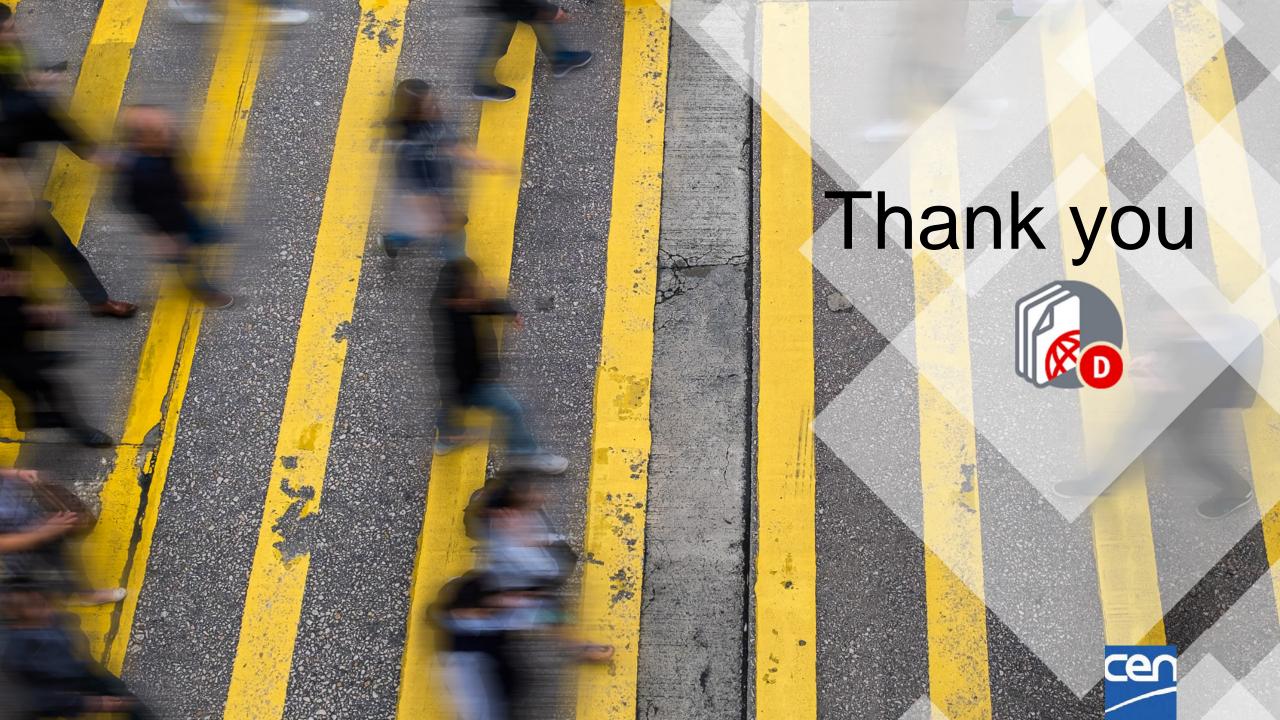